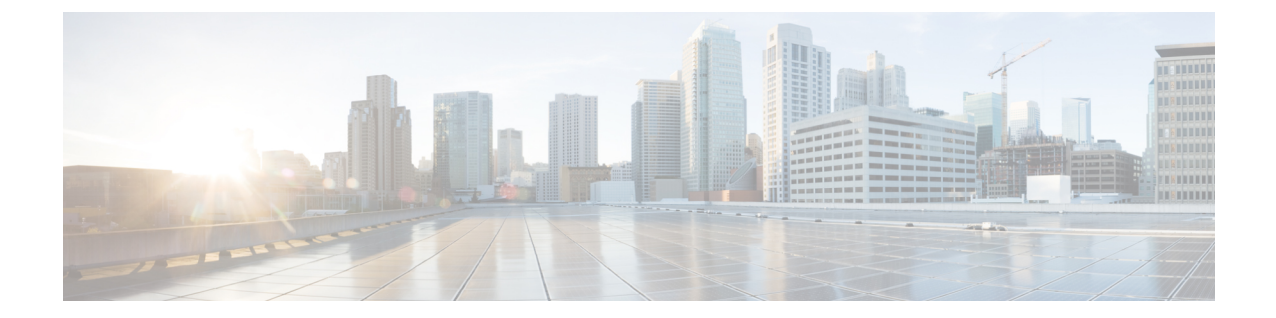

# **E** から **event manager** までのコマンド

• E から event manager [までのコマンド](#page-0-0), 1 ページ

# <span id="page-0-0"></span>**E** から **event manager** までのコマンド

Г

引数を使用してタグを指定し、アプレットの複

## **event application**

**\_\_\_\_\_\_\_\_\_\_\_\_\_\_\_\_\_\_\_**

**tag**

EEM イベント パブリッシュ アプリケーション プログラミング インターフェイス (API) 経由で 発生したイベント単位で起動される Embedded Event Manager(EEM)アプレットのイベント条件 を指定するには、アプレット コンフィギュレーション モードで **event application** コマンドを使用 します。アプリケーションイベント条件を削除するには、このコマンドの**no**形式を使用します。

**event** [**tag** *event-tag*] **application subsystem** *subsystem-id* **type** *event-type* [**maxrun** *maxruntime-number*] **no** [**tag** *event-tag*] **event applicationsubsystem** *subsystem-id* **type** *event-type* [**maxrun** *maxruntime-number*]

### 数のイベント文をサポートします。 *event-tag* (任意)タグを識別するストリング。 アプリケーションイベントをパブリッシュする サブシステムの ID を指定します。 **2subsystem** サブシステムを識別する 1 ~ 4294967295 の範 囲の番号。 EEM ポリシーによりイベントがパ ブリッシュされる場合、ポリシー用に予約され ている *subsystem-id* は 798 です。 *subsystem-id* 指定されたイベント内のイベントタイプを指定 します。 **type** *event-type* 1 ~ 4294967295 の範囲の整数。 (任意)アプレットの最大実行時間を指定しま す。 **maxrun** キーワードが指定されている場 合、*maxruntime-number* 値を指定する必要があ ります。 **maxrun** キーワードが指定されていな い場合、デフォルトのアプレットランタイムは 20 秒です。 **maxrun**

構文の説明 (任意)**trigger**コマンドで使用できる*event-tag*

(任意)ssssssss[.mmm]形式で指定される秒数。 ssssssssは、0~31536000の秒数を表す整数で、 mmm は 0 ~ 999 のミリ秒数を表す整数である 必要があります。 *maxruntime-number*

### コマンド モラボルト EEMレッジンキ基準は指定されていません。fig-applet)

コマンド履歴

**\_\_\_\_\_\_\_\_\_\_\_\_\_\_\_\_\_\_\_**

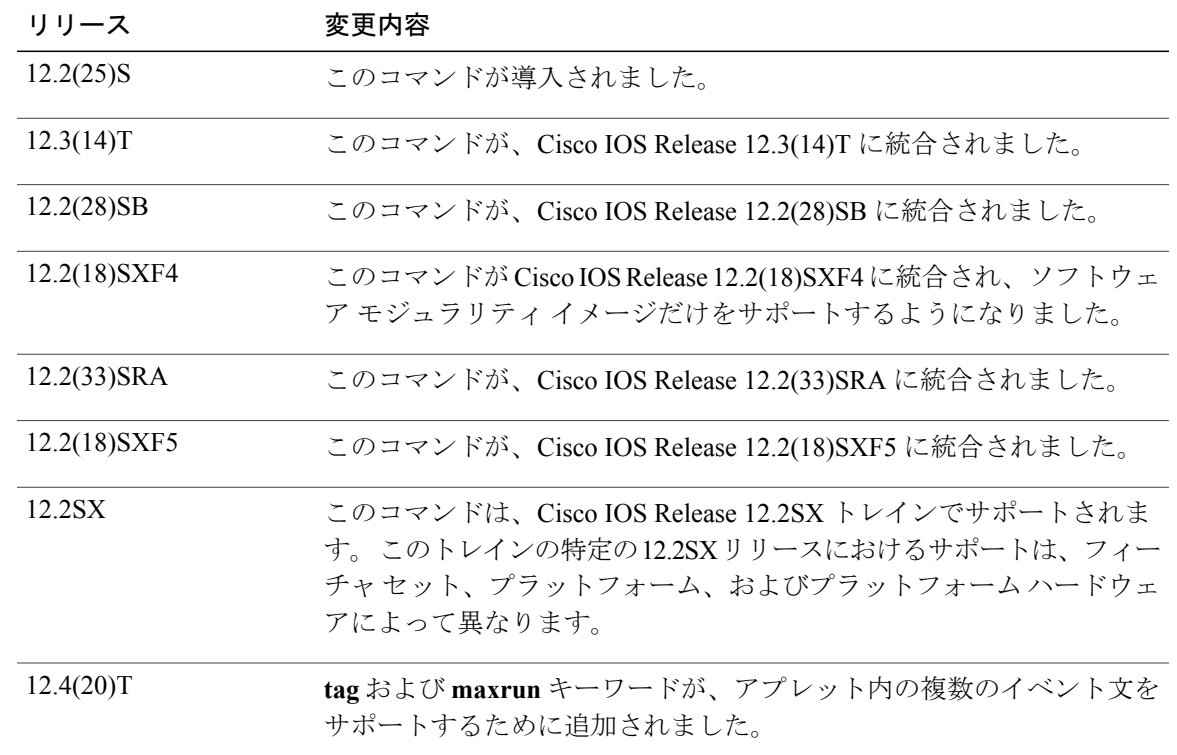

**\_\_\_\_\_\_\_\_\_\_\_\_\_\_\_\_\_\_\_** 使用上のガイドライン EEM イベントは、アプリケーションがサブシステム ID およびアプリケーション イベント タイプ に一致するイベント仕様で EEM イベント パブリッシュ API をコールしたときにトリガーされま す。

**\_\_\_\_\_\_\_\_\_\_\_\_\_\_\_\_\_\_\_**

例 みに、EventPublish A という名前のポリシーが 20 秒ごとに実行され、番号が 1 の既知の EEM イ ベント タイプにイベントをパブリッシュする例を示します。 EventPublish B という名前の別のポ リシーは、既知の EEM イベント タイプ 1 が発生したときに実行されるように登録されます。 EventPublish\_B ポリシーが実行されると、このポリシーにより EventPublish\_A の引数として渡さ れたデータを含む syslog に、メッセージが出力されます。

```
Router(config)# event manager applet EventPublish_A
Router(config-applet)# event timer watchdog time 20.0
Router(config-applet)# action 1.0 syslog msg "Applet EventPublish_A"
Router(config-applet)# action 2.0 publish-event sub-system 798 type 1 arg1 twenty
Router(config-applet)# exit
Router(config)# event manager applet EventPublish_B
Router(config-applet)# event application subsystem 798 type 1
Router(config-applet)# action 1.0 syslog msg "Applet EventPublish_B arg1
$_application_data1"
```
 $\blacksquare$ 

Ī

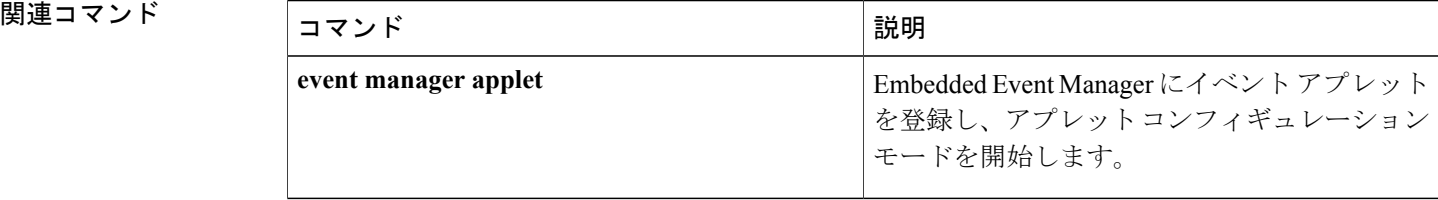

## **event identity**

認証、許可、またはインターフェイス上で通常のトラフィックが流れ始めた後にイベントをパブ リッシュするには、アプレット コンフィギュレーション モードで **event identity** コマンドを使用 します。 イベントのパブリッシュをディセーブルにするには、このコマンドの **no** 形式を使用し ます。

**event** [**tag** *event-tag*] **identity interface** {*type number*| **regexp***interface-name*} [**maxrun** *maxruntime-number*] [**aaa-attribute** *attribute-name*] [**authc** {**all| fail| success**}] [**authz** {**all| fail| success**}] **[authc-complete]** [**mac-address** *mac-address*]

**no event identity**

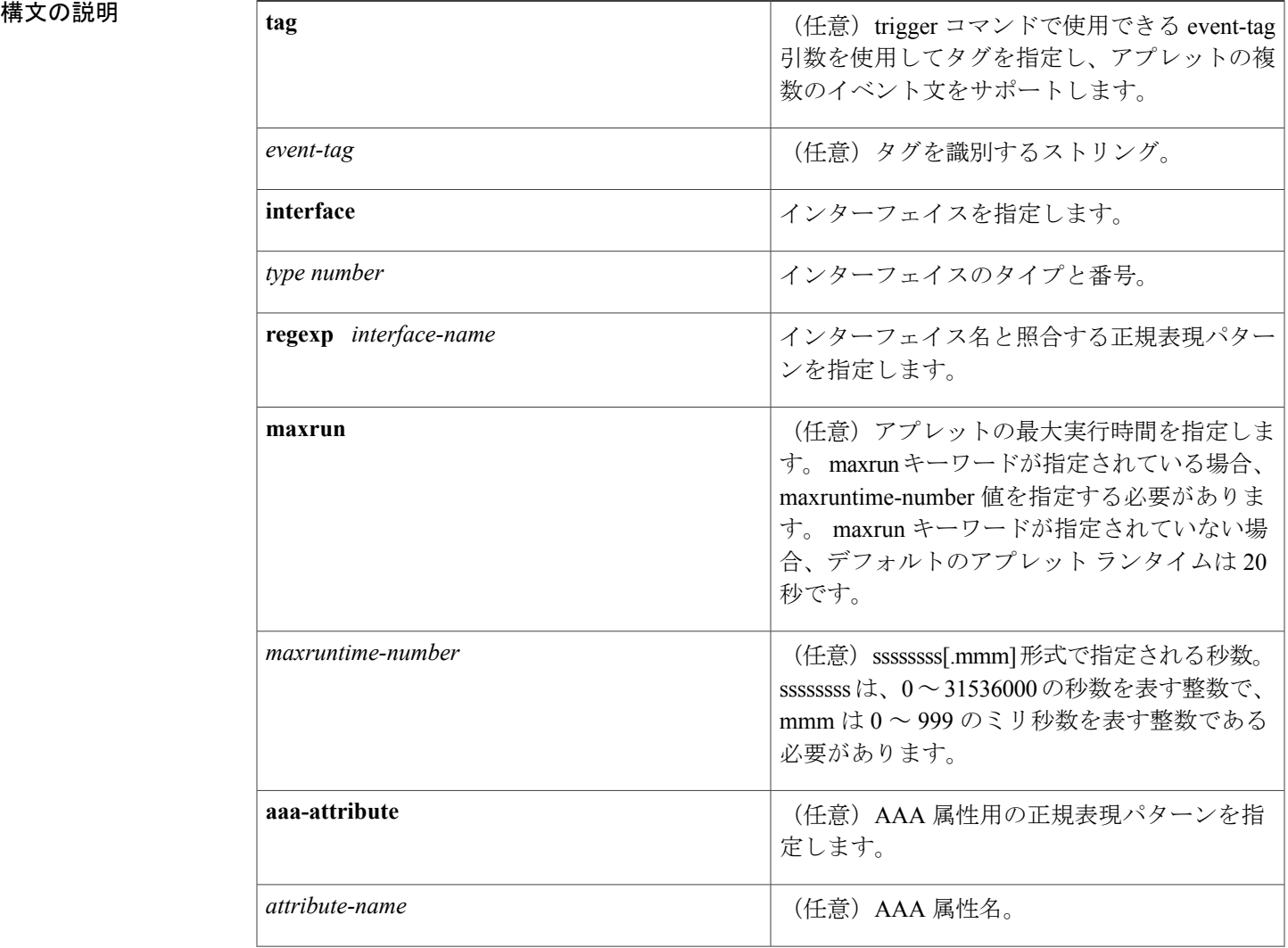

Г

T

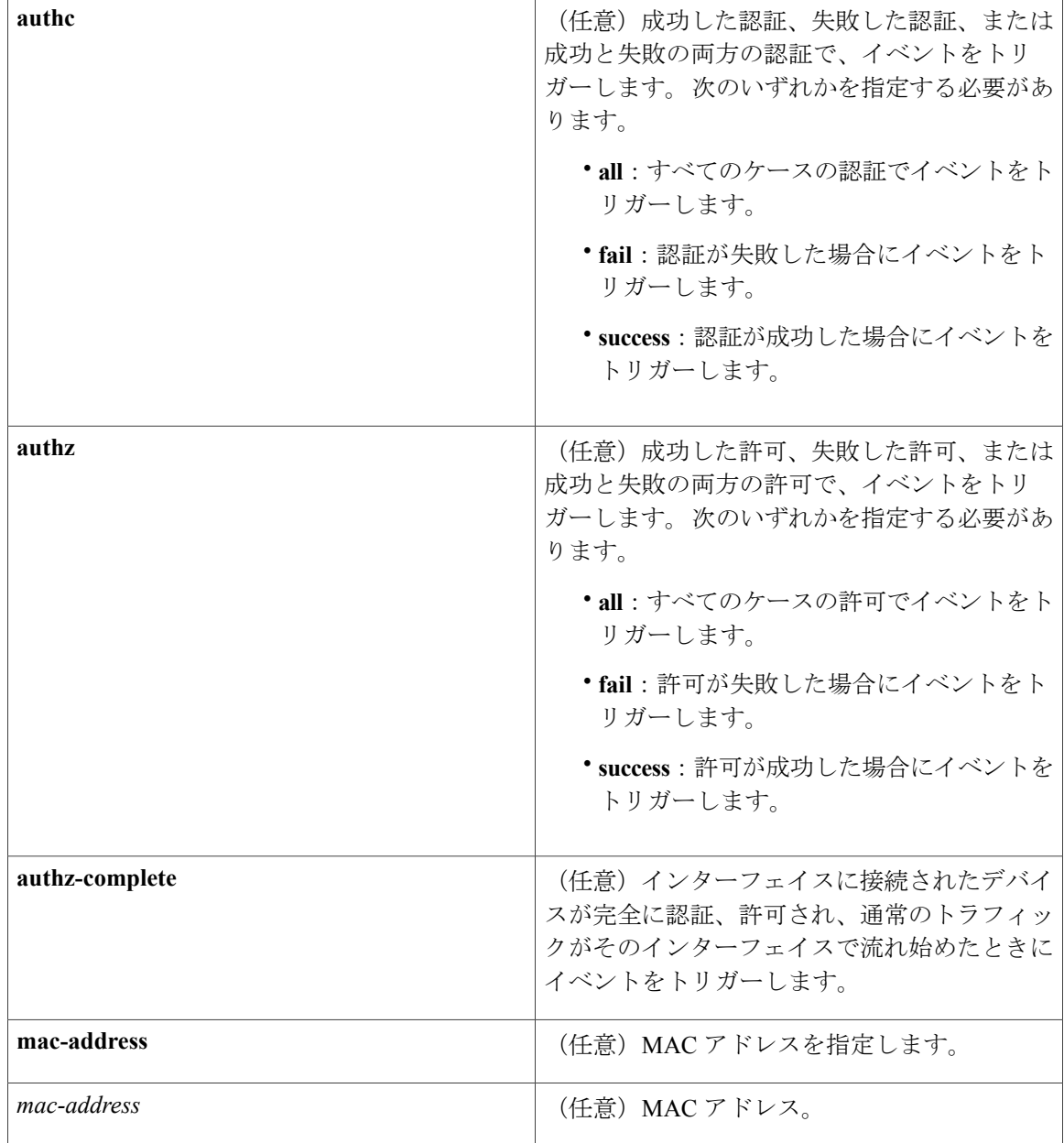

コマンド デフォルト デフォルトでは、イベントはパブリッシュされません。

**\_\_\_\_\_\_\_\_\_\_\_\_\_\_\_\_\_\_\_** コマンド モード アプレット コンフィギュレーション(config-applet)

コマンド履歴

**\_\_\_\_\_\_\_\_\_\_\_\_\_\_\_\_\_\_\_**

**\_\_\_\_\_\_\_\_\_\_\_\_\_\_\_\_\_\_\_**

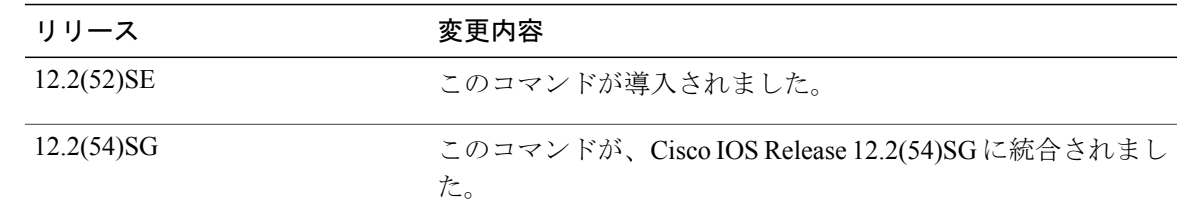

使用上のガイドライン インターフェイスを指定する必要があります。 任意またはすべての他のキーワードを指定できま す。 キーワードは任意の組み合わせで使用できます。

**\_\_\_\_\_\_\_\_\_\_\_\_\_\_\_\_\_\_\_** 例 次に、認証が成功または失敗し、インターフェイスに接続されているデバイスが完全に認証、許 可され、そのインターフェイスで通常のトラフィックが流れ始めたときにイベントをパブリッシュ する例を示します。

> Router(config)# **event manager applet identity** Router(config-applet)# **event identity interface fastethernet0 authz all athuz-complete** Router(config-applet)#

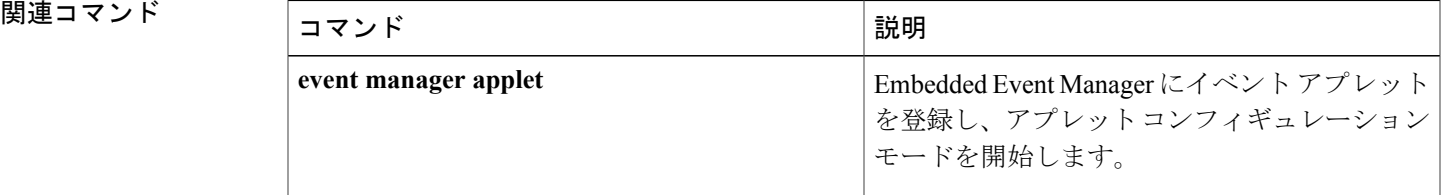

Π

## **event ipsla**

Embedded Event Manager (EEM) のアプレットに対して IP SLA 操作がトリガーされたときにイベ ントをパブリッシュするには、アプレット コンフィギュレーション モードで **event ipsla** コマンド を使用します。IPSLAの応答がトリガーされたときのイベントのパブリッシュをディセーブルに するには、このコマンドの **no** 形式を使用します。

**event** [**tag** *event-tag*] **ipsla** {**group-name** *name* [**operation-id** *operation-id-value*]| **operation-id** *operation-id-value* [**group-name** *name*]} [**dest-ip-address** *ip-address*] [**reaction-type** *type*] [**maxrun** *maxruntime-number*]

**no event** [**tag** *event-tag*] **ipsla**

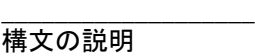

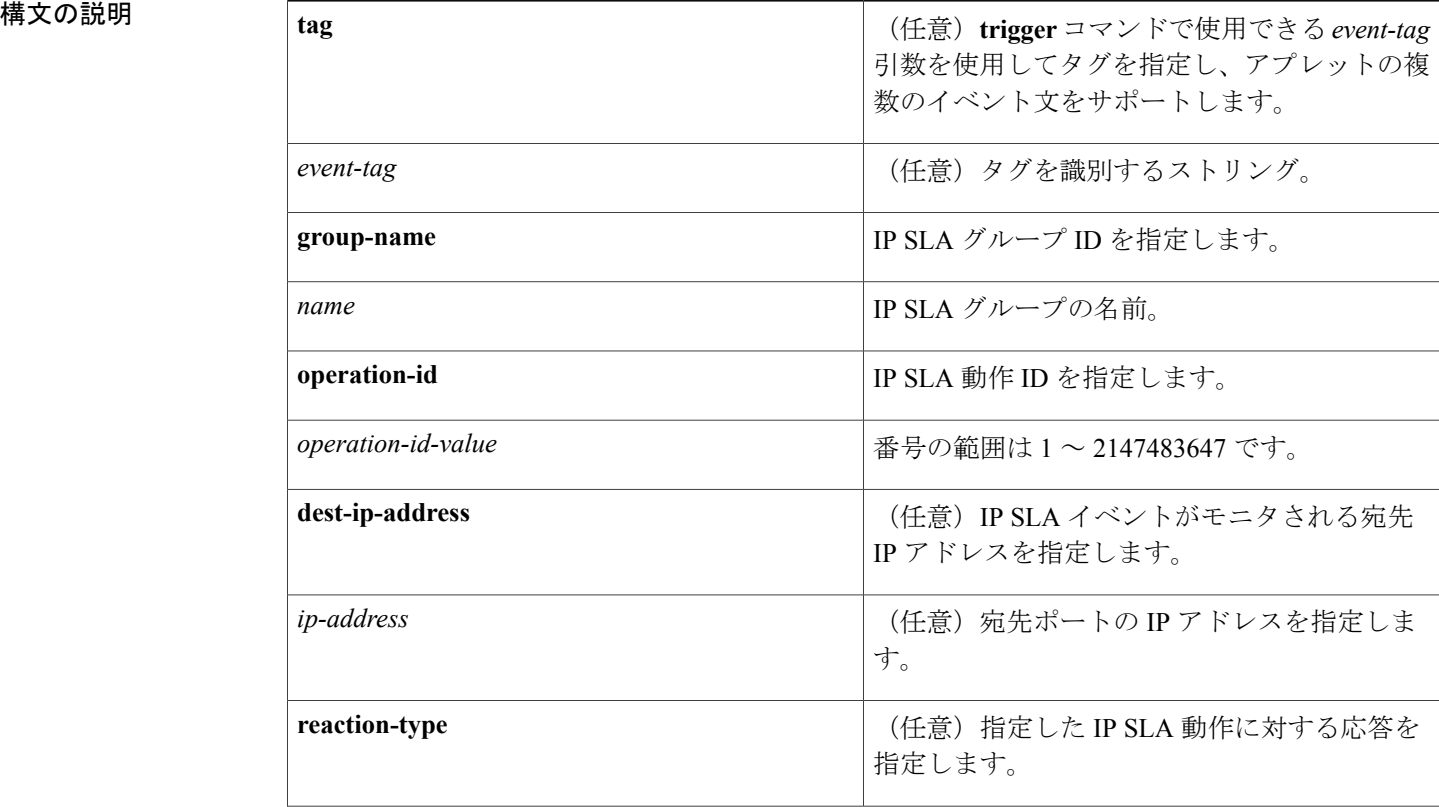

 $\overline{\phantom{a}}$ 

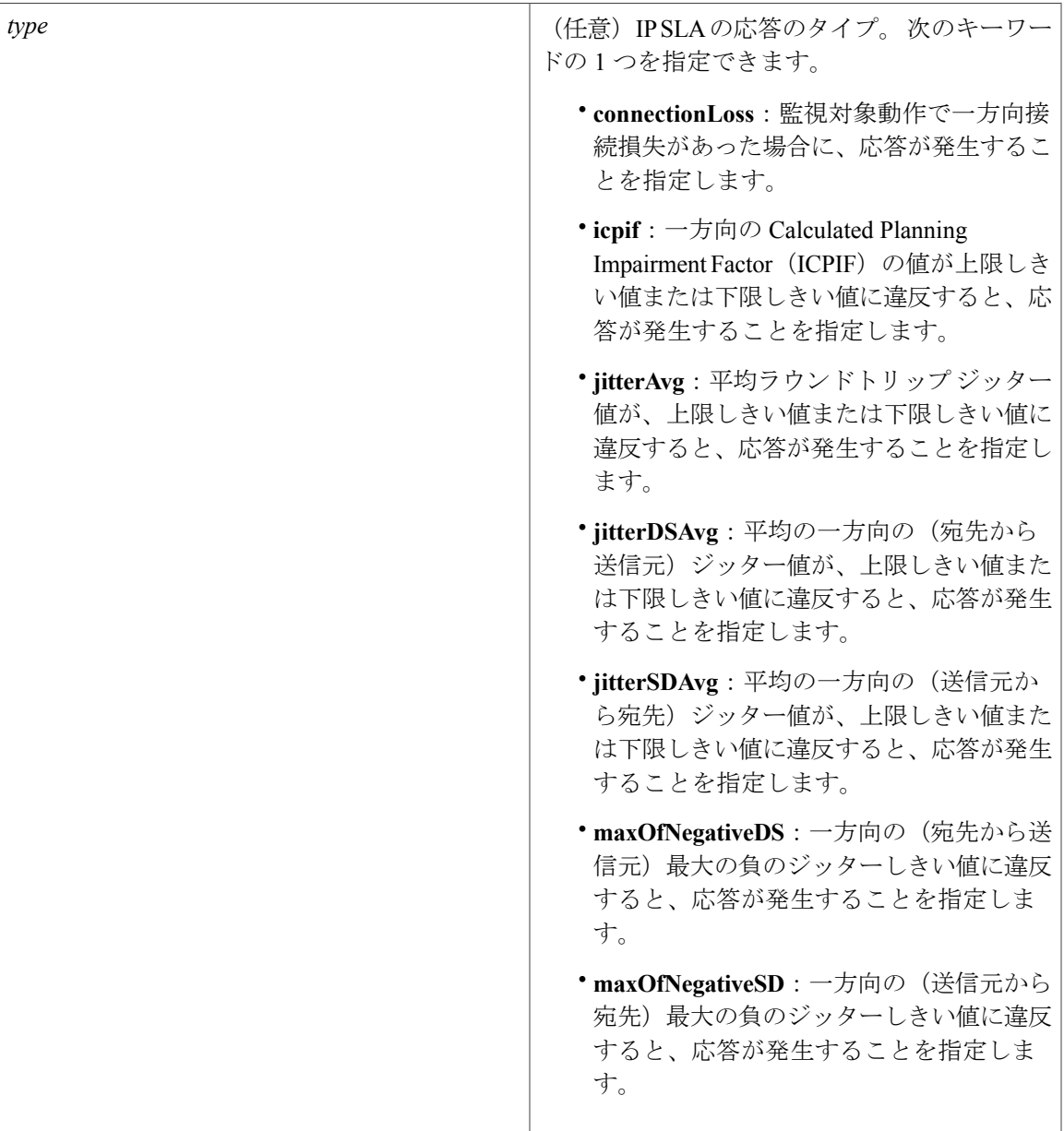

 $\overline{\phantom{a}}$ 

T

- **maxOfPositiveDS**:一方向の(宛先から送 信元)最大の正のジッターしきい値に違反 すると、応答が発生することを指定しま す。
- **maxOfPositiveSD**:一方向の(送信元から 宛先)最大の正のジッターしきい値に違反 すると、応答が発生することを指定しま す。
- **mos**:一方向の平均オピニオン評点 (MOS)値が、上限しきい値または下限 しきい値に違反すると、応答が発生するこ とを指定します。
- **packetLateArrival**:一方向の遅延パケット 数が、上限しきい値または下限しきい値に 違反すると、応答が発生することを指定し ます。
- **packetLossDS**:一方向の(宛先から送信 元) パケット損失値が、上限しきい値また は下限しきい値に違反すると、応答が発生 することを指定します。
- **packetLossSD**:一方向の(送信元から宛 先) パケット損失値が、上限しきい値また は下限しきい値に違反すると、応答が発生 することを指定します。
- **packetMIA**:一方向の不明パケット数が、 上限しきい値または下限しきい値に違反す ると、応答が発生することを指定します。
- **packetOutOfSequence**:一方向のシーケン スを外れたパケット数が、上限しきい値ま たは下限しきい値に違反すると、応答が発 生することを指定します。
- **rtt**:ラウンドトリップ時間が、上限しきい 値または下限しきい値に違反すると、応答 が発生することを指定します。
- **timeout**:監視対象動作で一方向タイムア ウトがあった場合に、応答が発生すること を指定します。
- **verifyError**:一方向のエラー検証違反が あった場合に、応答が発生することを指定

**\_\_\_\_\_\_\_\_\_\_\_\_\_\_\_\_\_\_\_**

**\_\_\_\_\_\_\_\_\_\_\_\_\_\_\_\_\_\_\_**

**\_\_\_\_\_\_\_\_\_\_\_\_\_\_\_\_\_\_\_**

**\_\_\_\_\_\_\_\_\_\_\_\_\_\_\_\_\_\_\_**

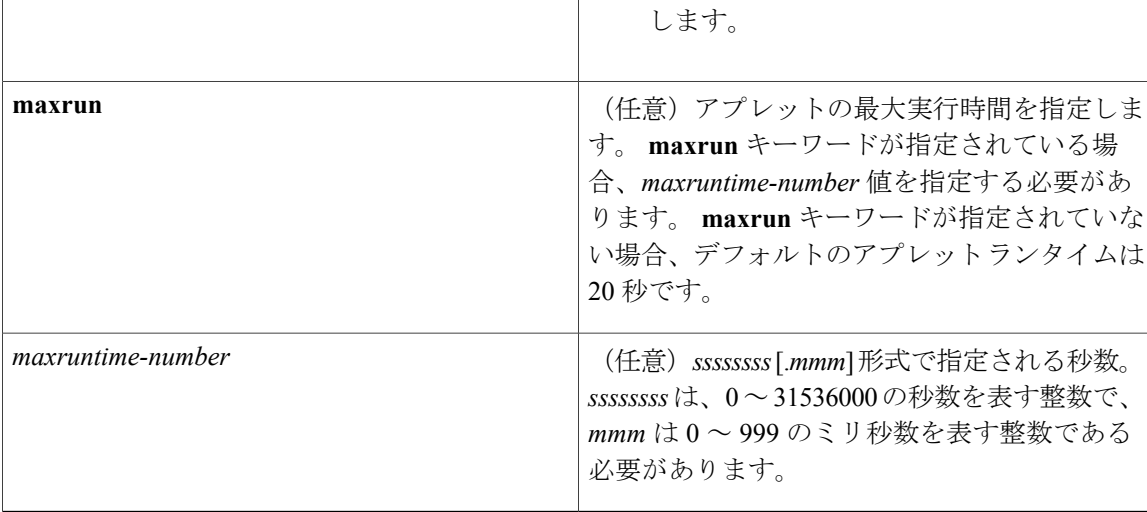

コマンドデフォルト<br>

コマンド モード アプレット コンフィギュレーション(config-applet)

**\_\_\_\_\_\_\_\_\_\_\_\_\_\_\_\_\_\_\_** コマンド履歴 リリース 変更内容 12.4(22)T このコマンドが導入されました。 このコマンドが、Cisco IOS Release 12.2(33)SRE に統合されま した。 12.2(33)SRE

使用上のガイドライン EEM イベントは、IP SLA 応答がトリガーされるときにパブリッシュされます。 **group-name** また は **operation-id** のいずれかを指定する必要があります。 残りのパラメータはオプションです。

例 次に、IPSLA動作がトリガーされたときにイベントをパブリッシュする例を示します。この例で は、grp1 という名前のグループが、3 秒ごとに現在のインターフェイスを経由して宛先サーバ 209.165.200.221にpingを送信します。応答がない場合、アクションはタイムアウトになります。

> Router# **configure terminal** Router(config)# **event manager applet EventIPSLA** Router(config-applet)# **event ipsla group-name grp1 dest-ip-address 209.165.200.221 reaction-type timeout maxrun 3**

 $\overline{\mathsf{I}}$ 

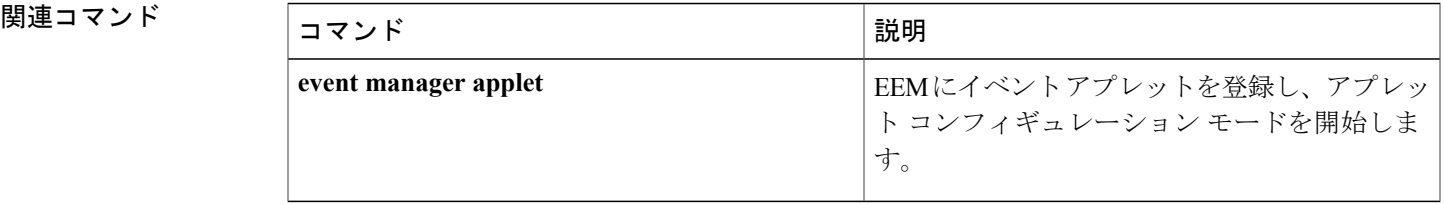

## **event manager applet**

Embedded Event Manager (EEM) にアプレットを登録してアプレット コンフィギュレーション モードを開始するには、グローバル コンフィギュレーション モードで **event manager applet** コマ ンドを使用します。 アプレットを登録解除するには、このコマンドの **no** 形式を使用します。

**event manager applet** *applet-name* [**authorization bypass**] [**class** *class-options*] **[trap] no event manager applet** *applet-name* [**authorization bypass**] [**class** *class-options*] **[trap]**

**\_\_\_\_\_\_\_\_\_\_\_\_\_\_\_\_\_\_\_**

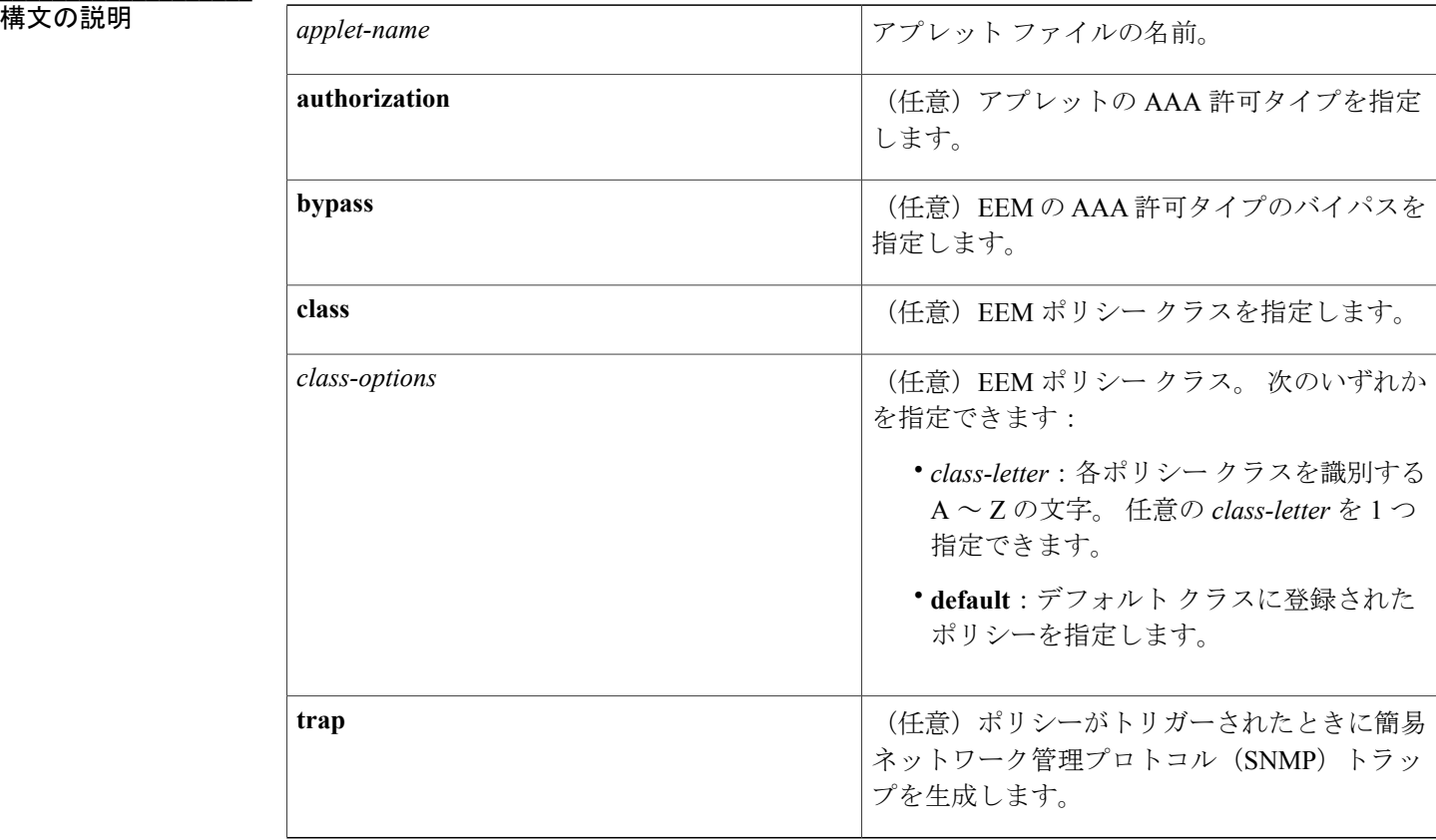

**コマンド デフォルト** EEM アプレットは登録されません。

**\_\_\_\_\_\_\_\_\_\_\_\_\_\_\_\_\_\_\_** コマンド モード グローバル コンフィギュレーション(config) コマンド履歴

**\_\_\_\_\_\_\_\_\_\_\_\_\_\_\_\_\_\_\_**

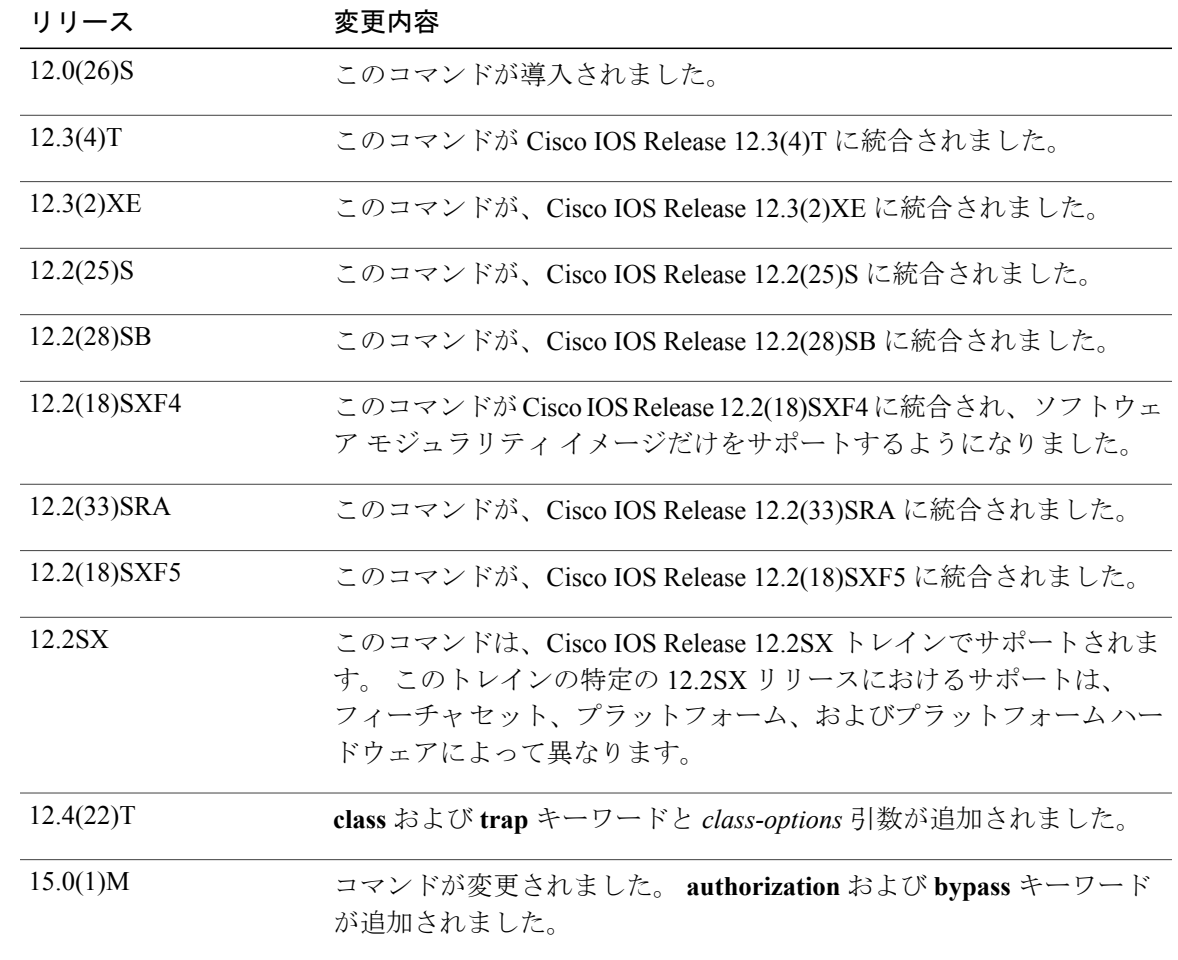

**\_\_\_\_\_\_\_\_\_\_\_\_\_\_\_\_\_\_\_** 使用上のガイドライン EEMアプレットは、イベントスクリーニング基準とイベント発生時に実行するアクションを定義 する簡潔な方法です。

> アプレット コンフィギュレーションでは、event コンフィギュレーション コマンドを 1 つだけ使 用できます。 アプレット コンフィギュレーション サブモードが終了し、event コマンドが存在し ない場合は、アプレットにイベントが関連付けられていないことを示す警告が表示されます。 イ ベントが指定されていない場合、このアプレットは登録されたと判断されないため、アプレット は表示されません。 このアプレットにアクションが割り当てられない場合、イベントはトリガー されますが、アクションは実行されません。 1 つのアプレット コンフィギュレーション内で複数 のactionアプレットコンフィギュレーションコマンドが使用できます。**show event managerpolicy registered** コマンドを使用して、登録されたアプレットの一覧を表示します。

> アプレットコンフィギュレーションモードを終了しないと既存のアプレットが置き換えられない ため、EEM アプレットを変更する前に、このコマンドの **no** 形式を使用して登録を解除します。

アプレットコンフィギュレーションモードでアプレットを修正中であっても、既存のアプレット を実行できます。 アプレット コンフィギュレーション モードを終了すると、古いアプレットが 登録解除され、新しいバージョンが登録されます。

actionコンフィギュレーションコマンドは、*label*引数を使用することで一意に識別できます。label 引数には任意の文字列値が使用できます。 アクションは、*label* 引数をソート キーとして、英数 字のキーの昇順にソートされ、この順序で実行されます。

EEMは、ポリシー自体に含まれているイベントの指定内容に基づいて、ポリシーをスケジューリ ングおよび実行します。 アプレット コンフィギュレーション モードが終了するとき、EEM は、 入力されたeventコマンドとactionコマンドを検査し、指定されたイベントの発生時に実行される ようにアプレットを登録します。

EEMポリシーは、登録されたときに**class** *class-letter*が指定されている場合はクラスに割り当てら れます。 クラスなしで登録された EEM ポリシーは、**default** クラスに割り当てられます。 **default** をクラスとして保持するスレッドは、スレッドが作業に利用可能であるとき、デフォルト クラス にサービスを提供します。 特定のクラス文字に割り当てられたスレッドは、スレッドが作業に利 用可能であるとき、クラス文字が一致する任意のポリシーをサービスします。

EEM実行スレッドが、指定されたクラスのポリシー実行に利用可能でない場合で、クラスのスケ ジューラ ルールが設定されている場合は、ポリシーは該当クラスのスレッドが実行可能になるま で待ちます。 同じ入力イベントからトリガーされた同期ポリシーは、同一の実行スレッドにスケ ジュールされなければなりません。 ポリシーは、queue\_priority をキューイング順序として使用 し、各クラスの別々のキューにキューイングされます。

ポリシーがトリガーされると、AAA が設定されている場合は、許可のために AAA サーバに接続 します。**authorizationbypass**キーワードの組み合わせを使用して、AAAサーバへの接続をスキッ プし、ポリシーをただちに実行することができます。 EEM は、AAA バイパス ポリシー名をリス トに保存します。 このリストは、ポリシーがトリガーされたときに検査されます。 一致が見つ かった場合、AAA 許可はバイパスされます。

EEM ポリシーによって設定されたコマンドの許可を避けるために、EEM は AAA が提供する名前 付き方式リストを使用します。 これらの名前付き方式リストは、コマンド許可を持たないように 設定できます。

次に、AAA の設定例を示します。

この設定は、192.168.10.1 のポート 10000 に TACACS+ サーバを想定しています。 TACACS+ サー バがイネーブルでない場合、コンフィギュレーション コマンドは、コンソールで許可されます。 ただし、EEM ポリシーとアプレット CLI の相互動作は失敗します。

enable password lab aaa new-model tacacs-server host 128.107.164.152 port 10000 tacacs-server key cisco aaa authentication login consoleline none aaa authorization exec consoleline none aaa authorization commands 1 consoleline none aaa authorization commands 15 consoleline none line con 0 exec-timeout 0 0 login authentication consoleline aaa authentication login default group tacacs+ enable aaa authorization exec default group tacacs+ aaa authorization commands 1 default group tacacs+ aaa authorization commands 15 default group tacacs+

**authorization**、**class** および **trap** キーワードは任意の組み合わせで使用できます。

**\_\_\_\_\_\_\_\_\_\_\_\_\_\_\_\_\_\_\_**

例 次に、IPSLAping1 という名前の EEM アプレットが登録され、指定された SNMP オブジェクト ID の値と完全一致する(正常な IP SLA ICMP エコー動作を表す)場合に実行される例を示します (これは **ping** コマンドに相当します)。 エコー操作が失敗した場合は 4 つのアクションがトリ ガーされ、イベント モニタリングは 2 回目の失敗後までディセーブルにされます。 サーバへの ICMP エコー動作が失敗したことを示すメッセージが syslog に送信され、SNMP トラップが生成 され、EEMはアプリケーション固有のイベントをパブリッシュし、IPSLA1Fというカウンタが値 1 で増分されます。

```
Router(config)# event manager applet IPSLAping1
Router(config-applet)# event snmp oid 1.3.6.1.4.1.9.9.42.1.2.9.1.6.4 get-type exact
entry-op eq entry-val 1 exit-op eq exit-val 2 poll-interval 5
Router(config-applet)# action 1.0 syslog priority critical msg "Server IP echo failed:
OID=$_snmp_oid_val"
Router(config-applet)# action 1.1 snmp-trap strdata "EEM detected server reachability
failure to 10.1.88.9"
Router(config-applet)# action 1.2 publish-event sub-system 88000101 type 1 arg1 10.1.88.9
arg2 IPSLAEcho arg3 fail
Router(config-applet)# action 1.3 counter name _IPSLA1F value 1 op inc
次に、名前 one、クラス A でアプレットを登録し、タイマー イベント ディテクタが 10 秒ごとに
イベントをトリガーするアプレット コンフィギュレーション モードを開始する例を示します。
イベントがトリガーされると、action syslog コマンドにより、syslog にメッセージ「hello world」
が書き込まれます。
```
Router(config)# **event manager applet one class A** Router(config-applet)# **event timer watchdog time 10** Router(config-applet)# **action syslog syslog msg "hello world"** Router(config-applet)# **exit** 次に、名前 one、クラス A でアプレットを登録するときに、AAA 許可をバイパスする例を示しま す。

Router(config)# **event manager applet one class A authorization bypass** Router(config-applet)#

関連コマンド

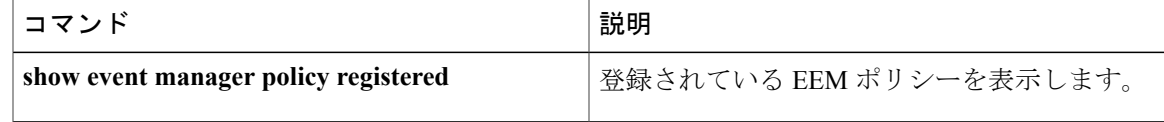

## **event manager detector routing**

ルーティング イベント ディテクタがモニタリング イベントを開始する際の遅延時間を設定する には、グローバル コンフィギュレーション モードで **event manager detector routing** コマンドを使 用します。 遅延時間をディセーブルにするには、このコマンドの **no** 形式を使用します。

**event manager detector routing bootup-delay** *delay-time*

**no event manager detector routing**

**\_\_\_\_\_\_\_\_\_\_\_\_\_\_\_\_\_\_\_**

**\_\_\_\_\_\_\_\_\_\_\_\_\_\_\_\_\_\_\_**

**\_\_\_\_\_\_\_\_\_\_\_\_\_\_\_\_\_\_\_**

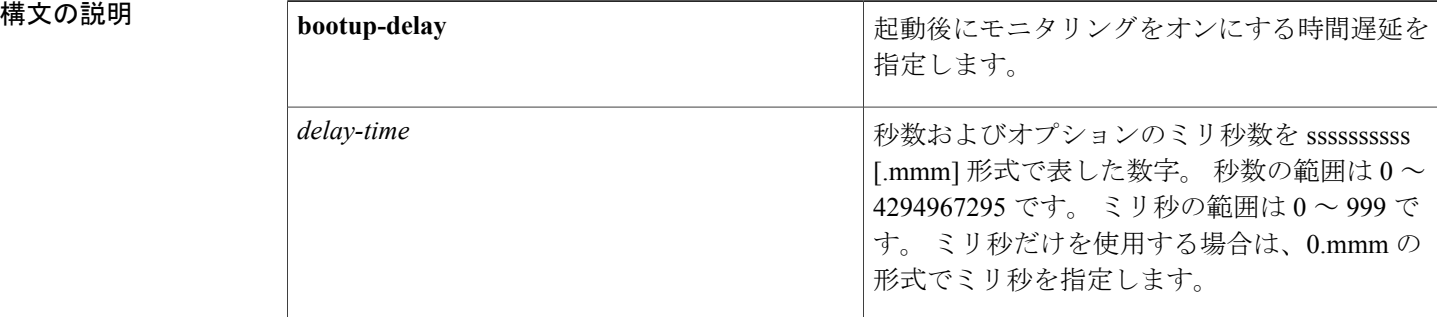

コマンド デフォルト ルーティング イベント ディテクタ コマンドは設定されません。

コマンド モード グローバル コンフィギュレーション (config)

**\_\_\_\_\_\_\_\_\_\_\_\_\_\_\_\_\_\_\_** コマンド履歴 リリース 変更内容 12.4(22)T このコマンドが導入されました。 このコマンドが、Cisco IOS Release 12.2(33)SRE に統合されま した。 12.2(33)SRE

**\_\_\_\_\_\_\_\_\_\_\_\_\_\_\_\_\_\_\_** 使用上のガイドライン 起動後に遅延時間が経過してからルーティング アップデートをオンにするように設定するには、 **event manager detector routing** コマンドを使用します。 設定された場合、ルーティング イベント ディテクタは、起動遅延時間後にイベントのモニタリングを開始します。 起動遅延時間に到達す ると、ルーティング アップデートがオンになり、ポリシーはトリガーを開始します。

## **例 インスコン あい スページ・スペッジ アップデートをオンにための遅延時間を設定する例を示します。**

Router(config)# **event manager detector routing bootup-delay 800**

 $\mathbf I$ 

**\_\_\_\_\_\_\_\_\_\_\_\_\_\_\_\_\_\_\_**

**\_\_\_\_\_\_\_\_\_\_\_\_\_\_\_\_\_\_\_**

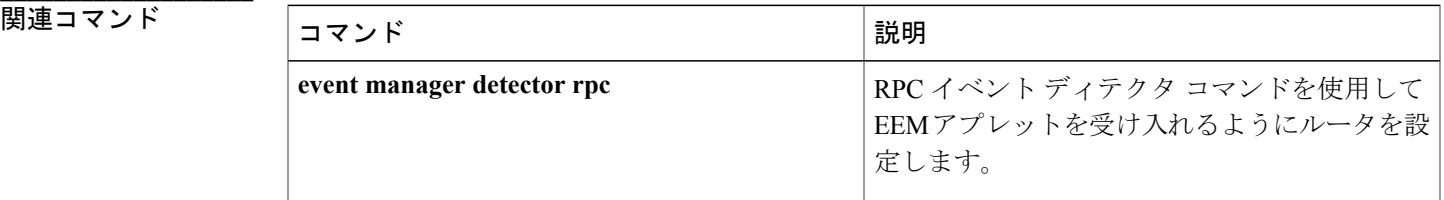

## **event manager directory user**

ユーザ ライブラリ ファイルまたはユーザ定義の Embedded Event Manager (EEM) ポリシーを保存 するディレクトリを指定するには、グローバルコンフィギュレーションコマンドで**eventmanager directoryuser** コマンドを使用します。 ユーザ ライブラリ ファイルまたはユーザ定義の EEM ポリ シーを保存するディレクトリの使用をディセーブルにするには、このコマンドの**no**形式を使用し ます。

**event manager directory user** {**library** *path*| **policy** *path*} **no event manager directory user** {**library** *path*| **policy** *path*}

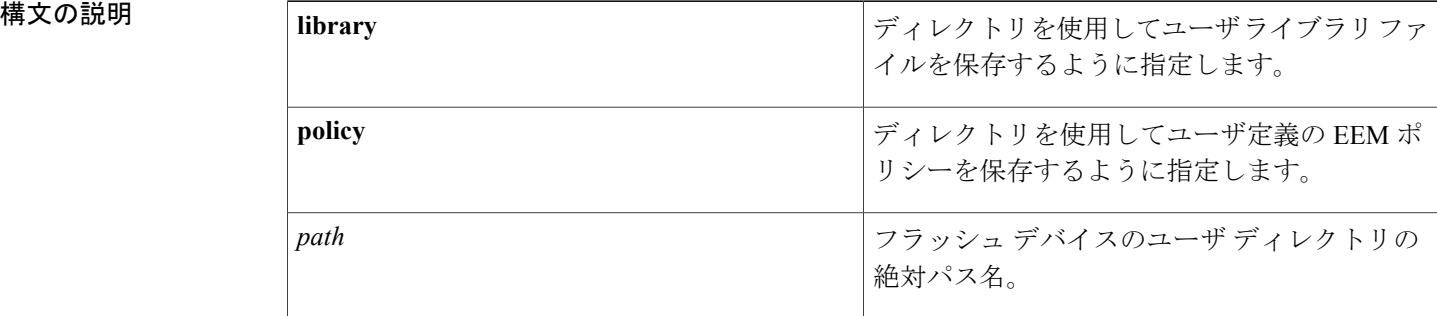

- **\_\_\_\_\_\_\_\_\_\_\_\_\_\_\_\_\_\_\_** ユーザ ライブラリ ファイルまたはユーザ定義の EEM ポリシーを保存するディレクトリは指定さ れていません。
- **\_\_\_\_\_\_\_\_\_\_\_\_\_\_\_\_\_\_\_** グローバル コンフィギュレーション

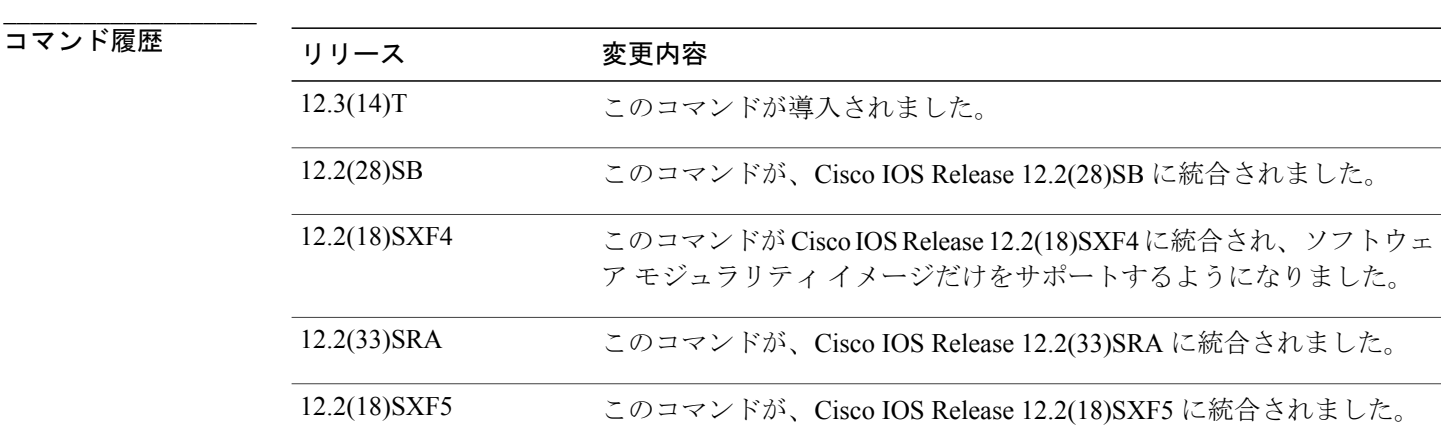

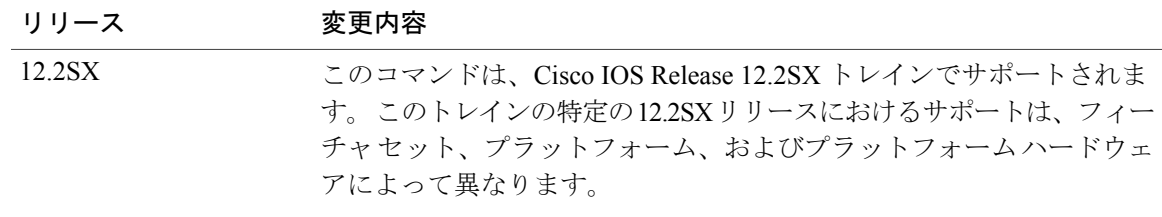

### **\_\_\_\_\_\_\_\_\_\_\_\_\_\_\_\_\_\_\_** 使用上のガイドライン ユーザ ライブラリ ディレクトリは、EEM ポリシーの作成に関連するユーザ ライブラリ ファイル を保存するために必要です。EEMポリシーを記述する予定がない場合は、ユーザライブラリディ レクトリを作成する必要はありません。

Cisco IOS Release 12.3(14)T 以降のリリースでは、ソフトウェアは Tool Command Language (Tcl) のスクリプト言語を使用して作成されたポリシー ファイルをサポートします。 Tcl は、EEM を ネットワーク デバイスにインストールする際に、Cisco IOS ソフトウェアイメージで提供されま す。 .tcl 拡張子を持つファイルは、EEM ポリシー、Tcl ライブラリ ファイル、または「tclindex」 という名前の特別な Tcl ライブラリ インデックス ファイルのいずれかです。tclindex ファイルに は、ユーザ関数名のリストと、ユーザ関数を含むライブラリ ファイルが含まれます。 EEM は、 Tcl が tclindex ファイルの処理を開始すると、ユーザ ライブラリ ディレクトリを検索します。

EEM に対して識別する前にユーザ ライブラリ ディレクトリを作成するには、特権 EXEC モード で **mkdir** コマンドを使用します。 ユーザ ライブラリ ディレクトリを作成したら、**copy** コマンド を使用して .tcl ライブラリ ファイルをユーザ ライブラリ ディレクトリにコピーできます。

ユーザ ポリシー ディレクトリは、ユーザ定義のポリシー ファイルを保存するために必要です。 EEM ポリシーを記述する予定がない場合は、ユーザ ポリシー ディレクトリを作成する必要はあ りません。 EEM は、**event manager policy** *policy-filename* **type user** コマンドが入力されたときに ユーザ ポリシー ディレクトリを検索します。

EEM に対して識別する前にユーザ ポリシー ディレクトリを作成するには、特権 EXEC モードで **mkdir** コマンドを使用します。 ユーザ ポリシー ディレクトリを作成したら、**copy** コマンドを使 用して、ポリシー ファイルをユーザ ポリシー ディレクトリにコピーできます。

例 めんし、ユーザライブラリファイルを保存するディレクトリとして disk0:/user\_library を指定する例 を示します。

Router(config)# **event manager directory user library disk0:/user\_library**

**\_\_\_\_\_\_\_\_\_\_\_\_\_\_\_\_\_\_\_**

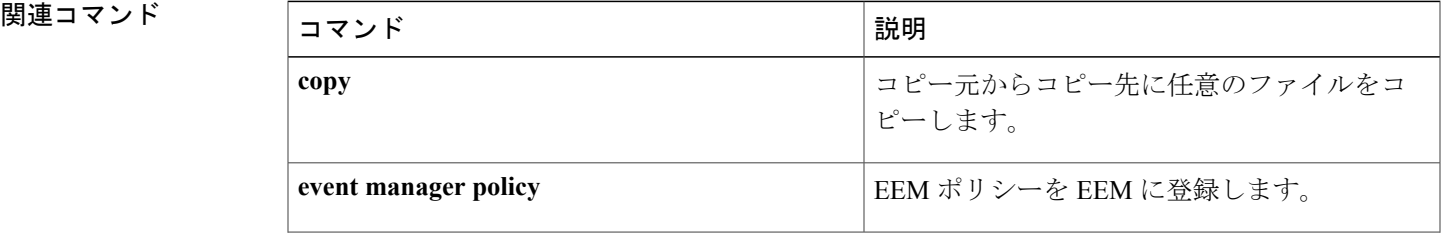

 $\mathbf{I}$ 

T

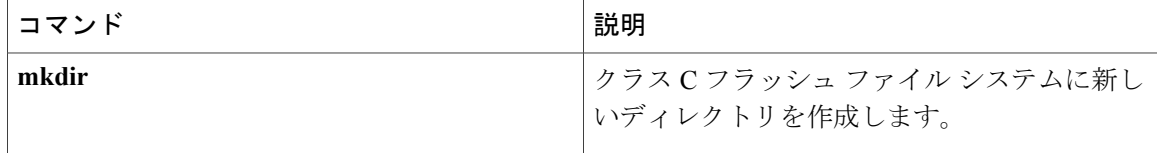

## **event manager environment**

Embedded Event Manager (EEM) 環境変数を設定するには、グローバル コンフィギュレーション モードで **event manager environment** コマンドを使用します。 EEM 環境変数をディセーブルにす るには、このコマンドの **no** 形式を使用します。

**event manager environment** *variable-name string*

**no event manager environment** *variable-name*

П

**\_\_\_\_\_\_\_\_\_\_\_\_\_\_\_\_\_\_\_**

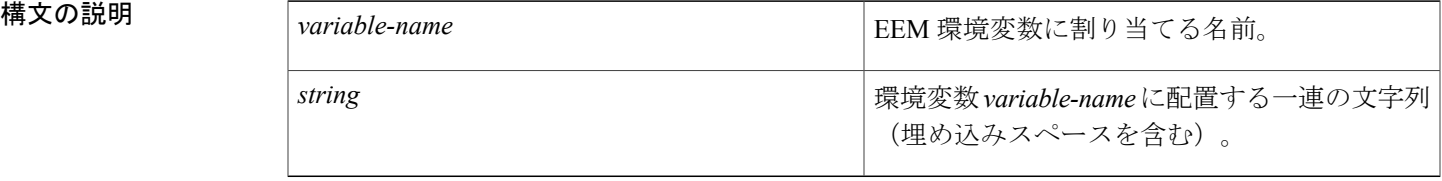

**コマンドデフォルト** EEM 環境変数は設定されていません。

### **\_\_\_\_\_\_\_\_\_\_\_\_\_\_\_\_\_\_\_** グローバル コンフィギュレーション

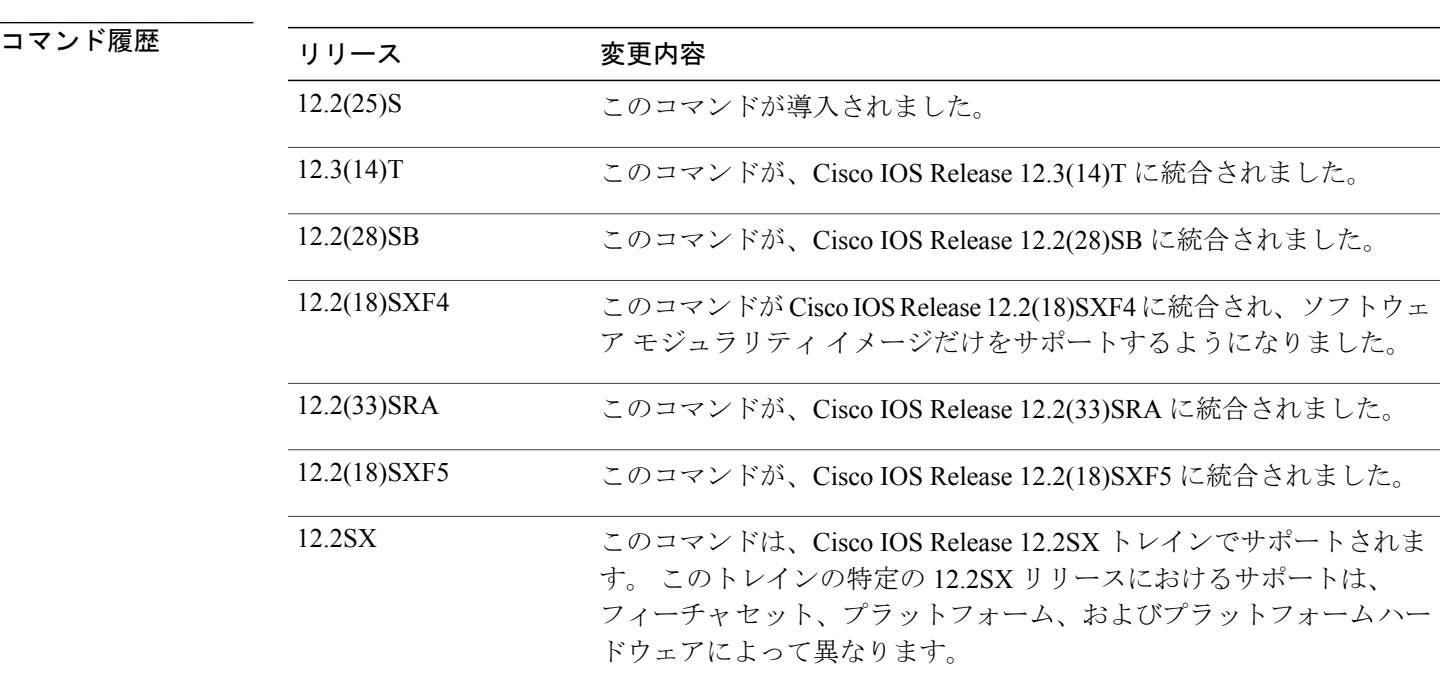

**\_\_\_\_\_\_\_\_\_\_\_\_\_\_\_\_\_\_\_**

**\_\_\_\_\_\_\_\_\_\_\_\_\_\_\_\_\_\_\_**

**\_\_\_\_\_\_\_\_\_\_\_\_\_\_\_\_\_\_\_**

使用上のガイドライン 通例として、シスコで定義されているすべての環境変数の名前は、他の変数と区別するためにア ンダースコア文字で始まります(\_show\_cmd など)。

> *string* 引数で埋め込みスペースをサポートするために、このコマンドでは *variable-name* 引数の後 ろから行の最後までのすべてを、*string* 引数の一部と解釈します。

> 設定後、EEM 環境変数の名前と値を表示するには、**show event manager environment** コマンドを 使用します。

### 例 次に、**event manager environment** コマンドが EEM 環境変数のセットを定義する例を示します。

Router(config)# **event manager environment \_cron\_entry 0-59/2 0-23/1 \* \* 0-7** Router(config)# **event manager environment \_show\_cmd show version**

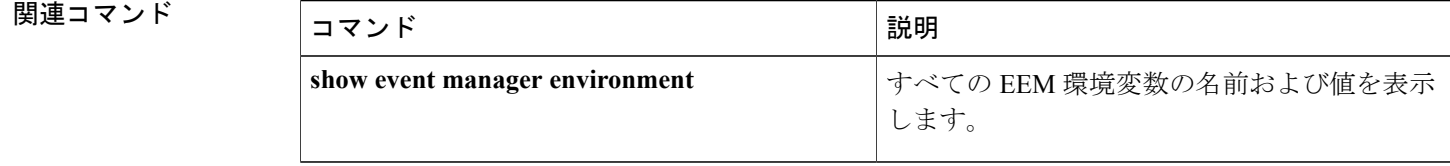

## **event manager history size**

Embedded Event Manager (EEM) 履歴テーブルのサイズを変更するには、グローバルコンフィギュ レーション モードで **event manager history size** コマンドを使用します。 デフォルトの履歴テーブ ルのサイズに戻すには、このコマンドの **no** 形式を使用します。

**event manager history size** {**events| traps**} [ *size* ]

**no event manager history size** {**events| traps**}

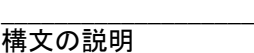

**\_\_\_\_\_\_\_\_\_\_\_\_\_\_\_\_\_\_\_**

Г

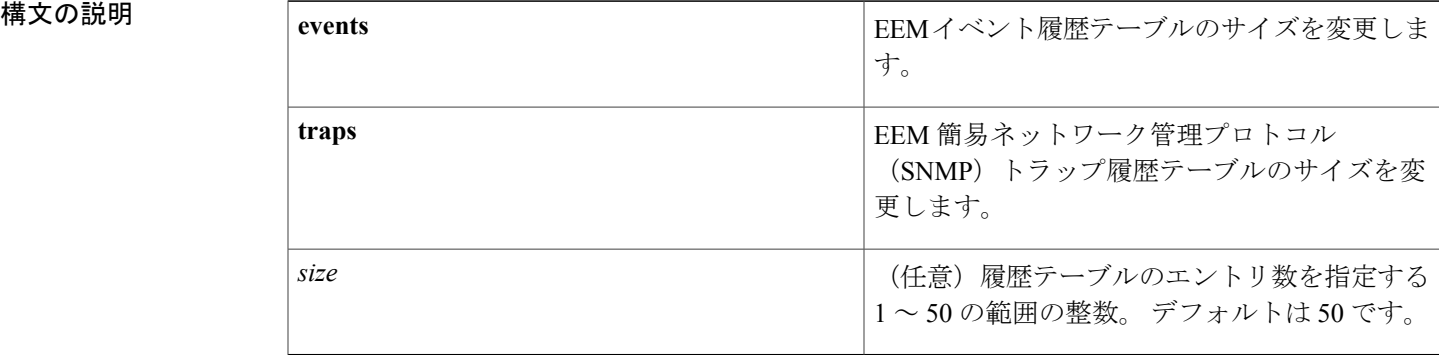

**コマンド デフォルト** 履歴テーブルのサイズは 50 エントリです。

**\_\_\_\_\_\_\_\_\_\_\_\_\_\_\_\_\_\_\_** グローバル コンフィギュレーション

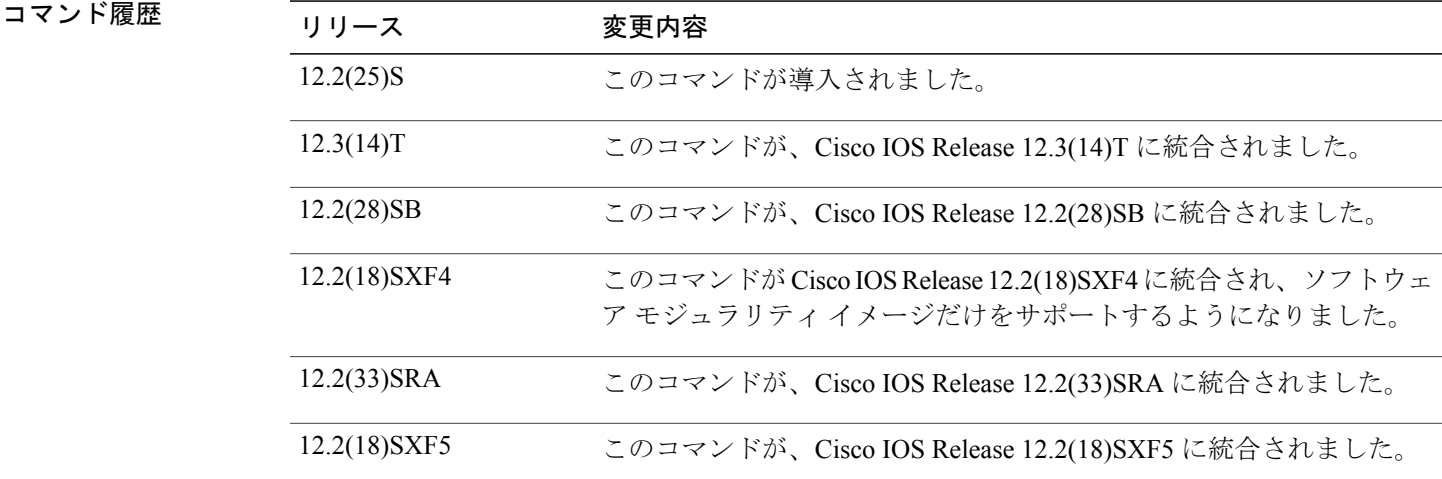

Π

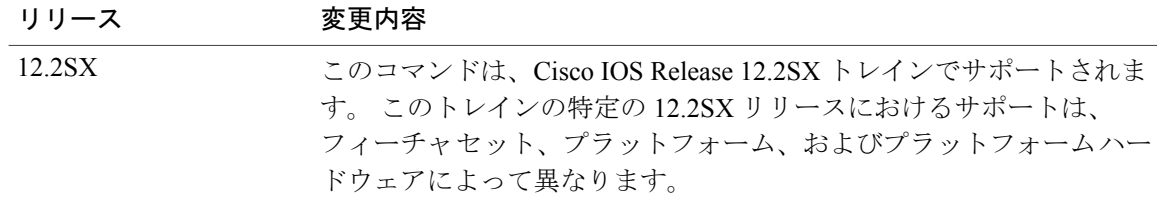

例 次に、**event manager history size** コマンドが SNMP トラップ履歴テーブルのサイズを 30 エントリ に変更する例を示します。

Router(config)# **event manager history size traps 30**

**\_\_\_\_\_\_\_\_\_\_\_\_\_\_\_\_\_\_\_**

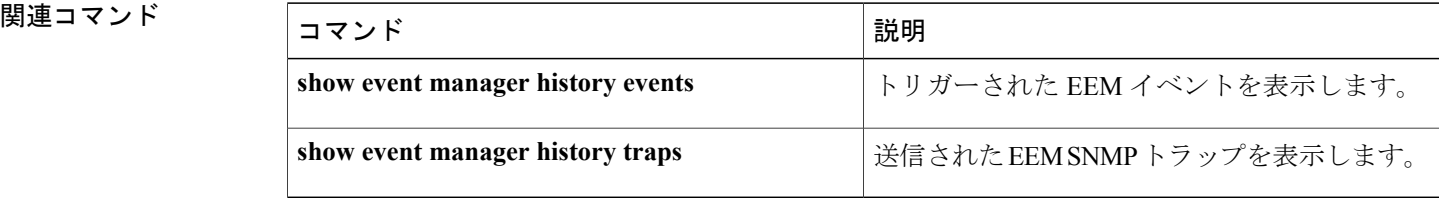

## **event manager run**

登録済みの Embedded Event Manager (EEM) ポリシーを手動で実行するには、特権 EXEC モード で **event manager run** コマンドを使用します。

**event manager run** *policy-filename* [[ *parameter1* ] [ *parameter2* ]... [ *parameter15* ]]

**\_\_\_\_\_\_\_\_\_\_\_\_\_\_\_\_\_\_\_**

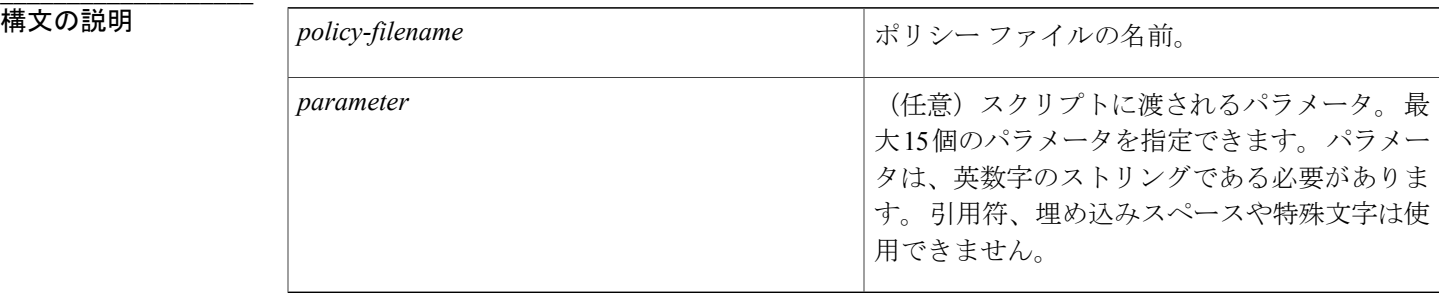

**コマンドデフォルト** 登録済みの EEM ポリシーは実行されません。

**\_\_\_\_\_\_\_\_\_\_\_\_\_\_\_\_\_\_\_** 特権 EXEC (#)

コマンド履歴

Г

**\_\_\_\_\_\_\_\_\_\_\_\_\_\_\_\_\_\_\_**

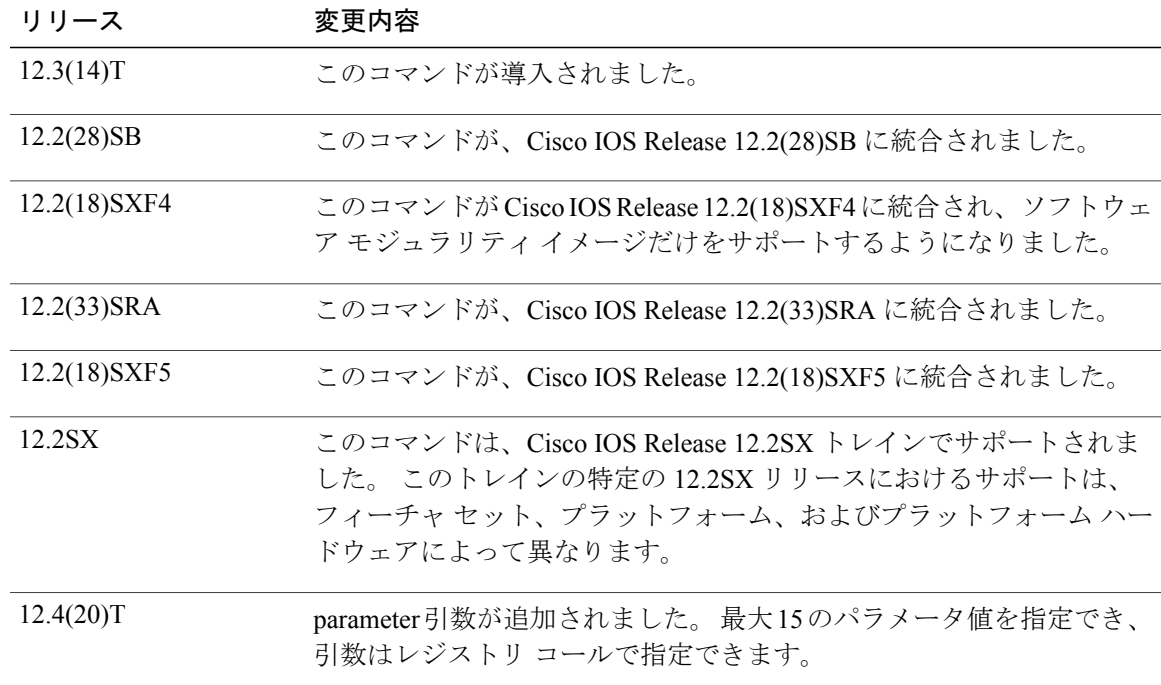

**\_\_\_\_\_\_\_\_\_\_\_\_\_\_\_\_\_\_\_**

**\_\_\_\_\_\_\_\_\_\_\_\_\_\_\_\_\_\_\_**

**\_\_\_\_\_\_\_\_\_\_\_\_\_\_\_\_\_\_\_**

**\_\_\_\_\_\_\_\_\_\_\_\_\_\_\_\_\_\_\_**

使用上のガイドライン また、このコマンドを使用することでパラメータをイベントポリシーで使用し、レジストリコー ルで引数を指定できます。

> EEMは、通常、ポリシーそのものに含まれるイベント仕様に基づいてポリシーをスケジューリン グし、実行します。**event manager run**コマンドを使用することで、ポリシーを手動で実行できま す。 手動でポリシーを実行するには、最初に **event none** コマンドを設定する必要があります。 None イベント ディテクタは、None イベントをパブリッシュする場合は引数を含みます。 このコ マンドには、**no** 形式はありません。

例 次に、policy-manual.tcl という名前の EEM ポリシーを手動で実行する例を示します。

### Router# **event manager run policy-manual.tcl**

各パラメータは組み込みの総数(\$\_none\_argc)と、続けて組み込みのリスト(\$\_none\_arg1、 \$\_none\_arg2、および \$\_none\_arg3)で構成されます。 次に、アプレットおよび Tool Tcl スクリプ トの例を示します。

例

```
event manager applet none_parameter_test
event none
 action 1 syslog msg "Number of Arguments is $ none argc"
 action 2 syslog msg "Argument 1 is $_none_arg1"
 action 3 syslog msg "Argument 2 is $_none_arg2"
 action 4 syslog msg "Argument 3 is $_none_arg3"
end
Router# event manager run none_parameter_test 11 22 33
01:26:03: %HA_EM-6-LOG: none_parameter_test: Number of Arguments is 3
01:26:03: %HA_EM-6-LOG: none parameter test: Argument 1 is 11
01:26:03: %HA_EM-6-LOG: none_parameter_test: Argument 2 is 22
01:26:03: %HA_EM-6-LOG: none_parameter_test: Argument 3 is 33
ポリシーの場合、event reqinfo はオプション パラメータをストリングで返し、そのストリングは
その後ポリシーによって処理されます。
```
例

```
none paramter test.tcl
::cisco::eem::event register none
namespace import ::cisco::eem::*
namespace import ::cisco::lib::*
# query the event info
array set arr_einfo [event_reqinfo]
if \{$ cerrno \overline{!} = 0} {
    set result [format "component=%s; subsys err=%s; posix err=%s; \n%s" \
        $ cerr sub num $ cerr sub err $ cerr posix err $ cerr str]
    error $result
}
action_syslog priority info msg "Number of Arguments is $arr_einfo(argc)"
if \{\hat{S} cerrno != 0} {
    set result [format \,
            "component=%s; subsys err=%s; posix err=%s;\n%s" \
            $_cerr_sub_num $_cerr_sub_err $_cerr_posix_err $_cerr_str]
    error $result
}
```

```
action syslog priority info msg "Argument 1 is $arr einfo(arg1)"
if \{ \xi cerrno != 0\} {
    set result [format \
            "component=%s; subsys err=%s; posix err=%s;\n%s" \
            $_cerr_sub_num $_cerr_sub_err $_cerr_posix_err $_cerr_str]
    error $result
}
action syslog priority info msg "Argument 2 is $arr_einfo(arg2)"
if \{ $ \overline{c} errno \overline{!} = 0\} {
    set result [format \
             "component=%s; subsys err=%s; posix err=%s;\n%s" \
            $_cerr_sub_num $_cerr_sub_err $_cerr_posix_err $_cerr_str]
    error $result
}
action_syslog priority info msg "Argument 3 is $arr_einfo(arg3)"
if \{ \sqrt{c} cerrno != 0\} {
    set result [format \
             "component=%s; subsys err=%s; posix err=%s;\n%s" \
             $ cerr sub num $ cerr sub err $ cerr posix err $ cerr str]
    error $result
}
jubjub#event manager run none_parameter_test.tcl 1 2 3
01:26:03: %HA_EM-6-LOG: tmpsys:/eem_policy/none_parameter_test.tcl: Number of Arguments is
3
01:26:03: %HA_EM-6-LOG: tmpsys:/eem_policy/none_parameter_test.tcl: Argument 1 is 1
01:26:03: %HA_EM-6-LOG: tmpsys:/eem_policy/none_parameter_test.tcl: Argument 2 is 2
01:26:03: %HA_EM-6-LOG: tmpsys:/eem_policy/none_parameter_test.tcl: Argument 3 is 3
```
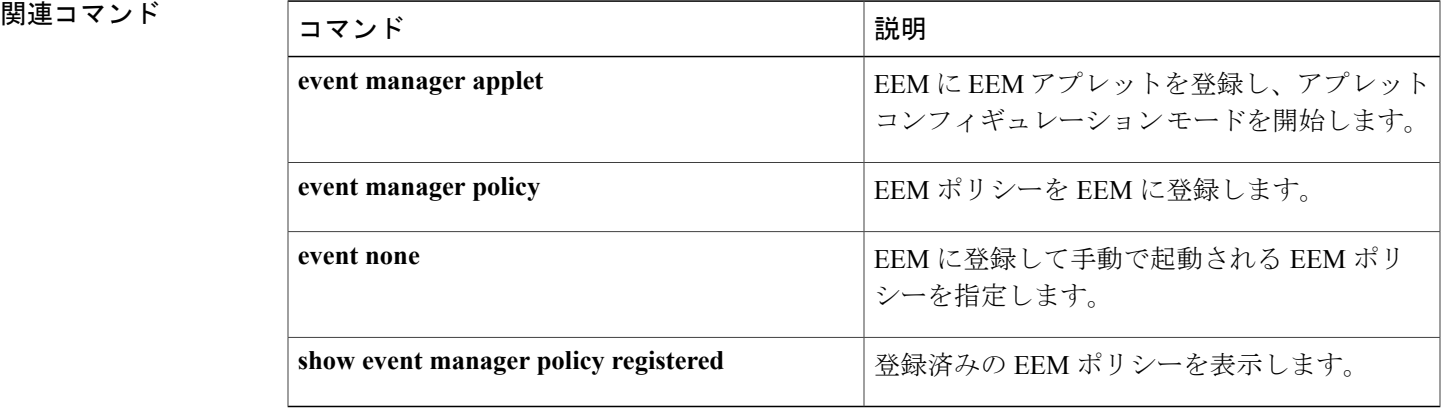

## **event manager scheduler clear**

実行中または実行を保留中の Embedded Event Manager (EEM) ポリシーをクリアするには、特権 EXEC モードで **event manager scheduler clear** コマンドを使用します。

**event manager scheduler clear** {**all**| **policy** *job-id*| **queue-type** {**applet| call-home| axp| script**} [**class** *class-options*]} [**processor** {**rp\_primary| rp\_standby**}]

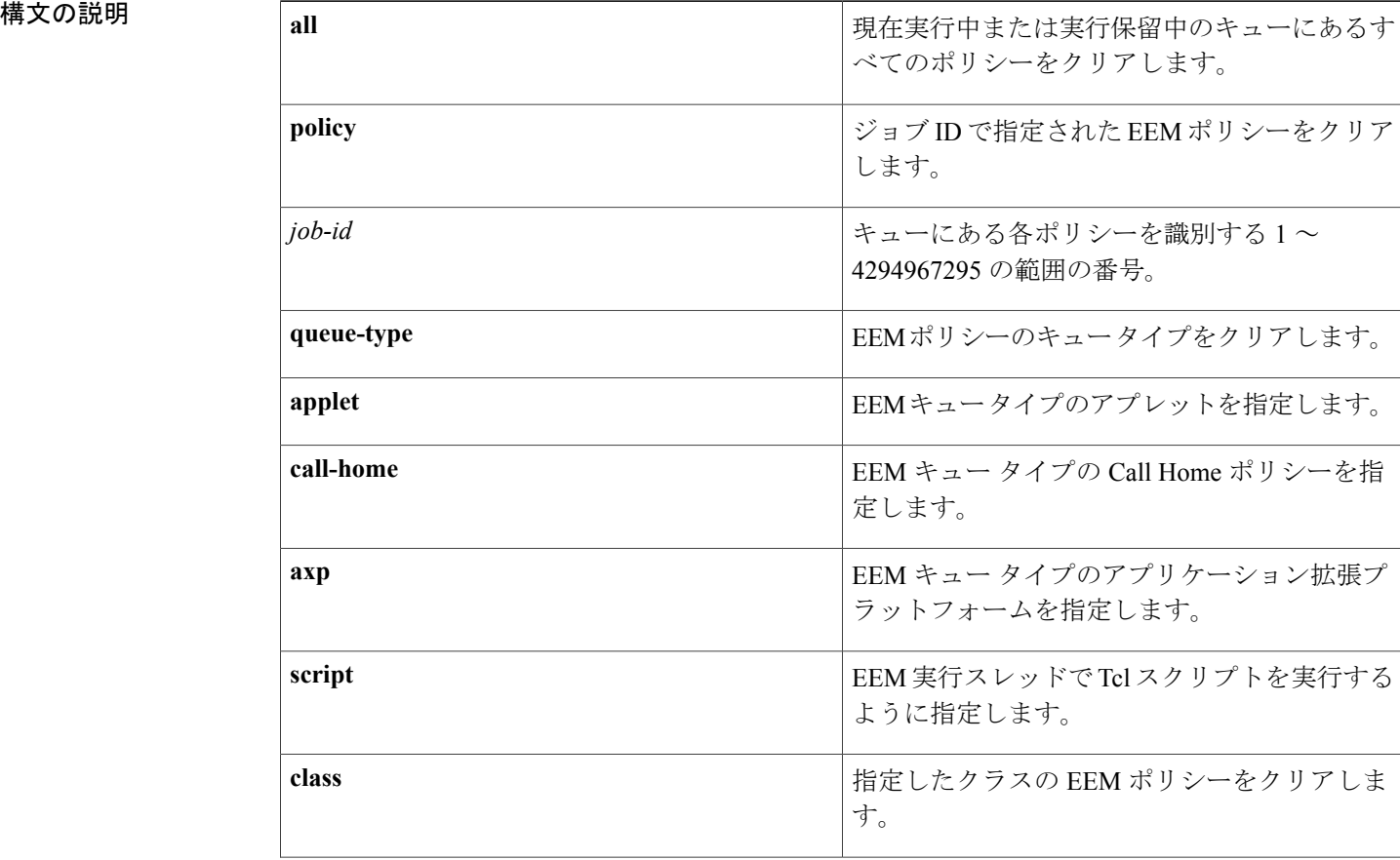

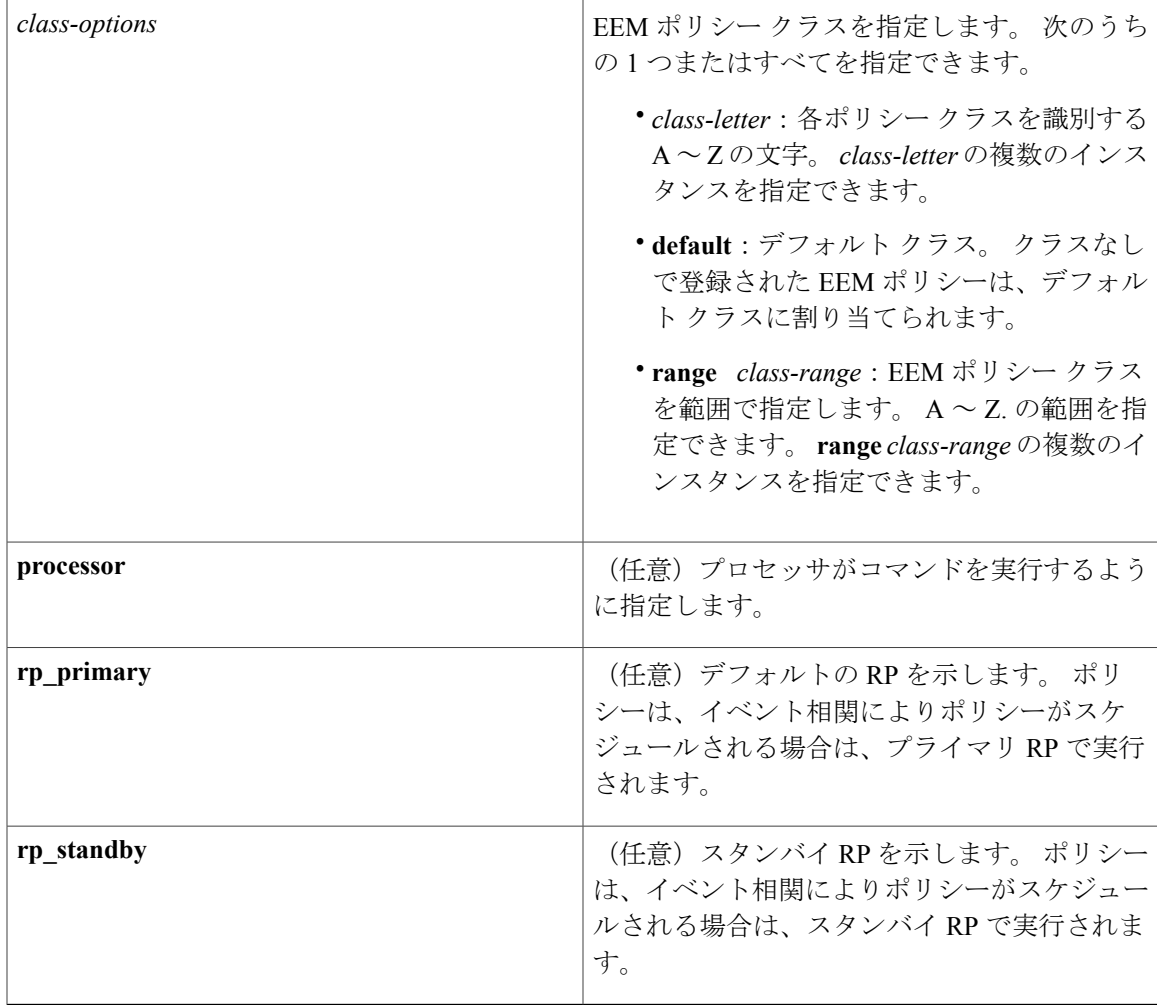

**コマンドモード** 特権 EXEC (#)

 $\mathbf I$ 

**\_\_\_\_\_\_\_\_\_\_\_\_\_\_\_\_\_\_\_**

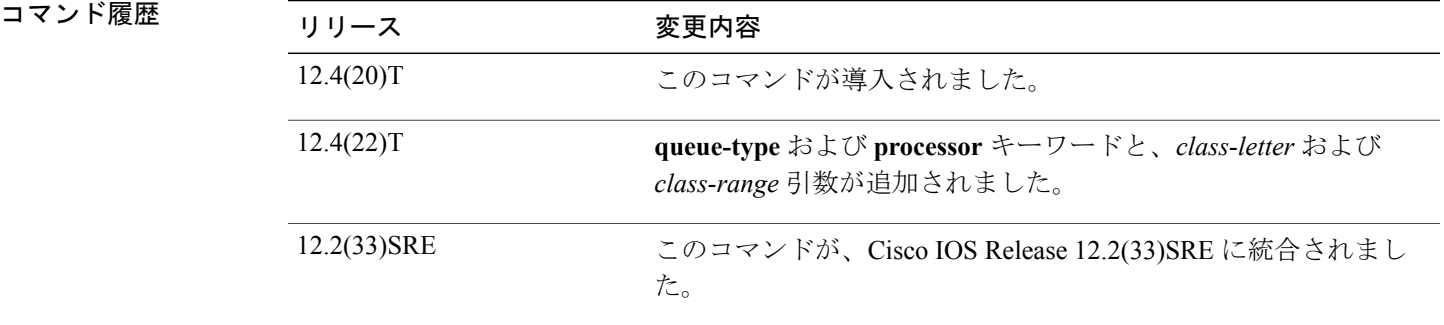

**\_\_\_\_\_\_\_\_\_\_\_\_\_\_\_\_\_\_\_** 使用上のガイドライン **show event managerpolicypending** コマンドを使用して、サーバ実行キューで保留されているポリ シーを表示します。

**show event manager policy active** コマンドを使用して、実行中のポリシーを表示します。

**event manager scheduler clear** コマンドを使用して、サーバのポリシーまたはポリシー キューをク リアします。

**class**キーワードの場合、*class-letter*、**default**、または**range** *class-range*のいずれかのオプションを 指定する必要があります。 同じ CLI 文でこれらのオプションをすべて指定できます。

例 次に、実行保留中の EEM ポリシーをクリアする例を示します。 **show** コマンドは、ポリシーをク リアする前後の出力例を表示します。

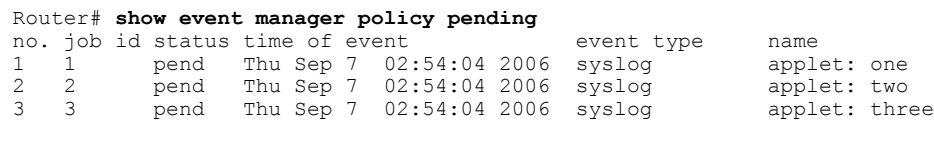

Router# **event manager scheduler clear policy 2** Router# **show event manager policy pending**

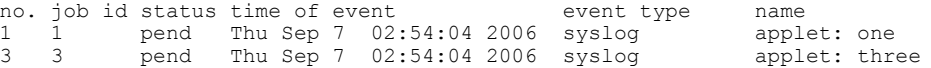

### 関連コマンド

**\_\_\_\_\_\_\_\_\_\_\_\_\_\_\_\_\_\_\_**

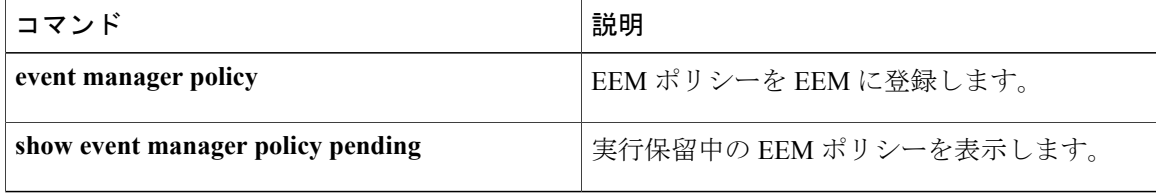

**\_\_\_\_\_\_\_\_\_\_\_\_\_\_\_\_\_\_\_**

Г

## **event manager scheduler hold**

EEMスケジューラのスケジュールされた Embedded Event Manager (EEM) ポリシーイベントまた はイベント キューをホールドするには、特権 EXEC モードで **event manager schedulerhold** コマン ドを使用します。 ポリシー イベントまたはイベント キューを再開するには、**event manager scheduler release** コマンドを使用します。

**event manager scheduler hold** {**all**| **policy** *job-id*| **queue-type** {**applet| call-home| axp| script**} [**class** *class-options*]} [**processor** {**rp\_primary| rp\_standby**}]

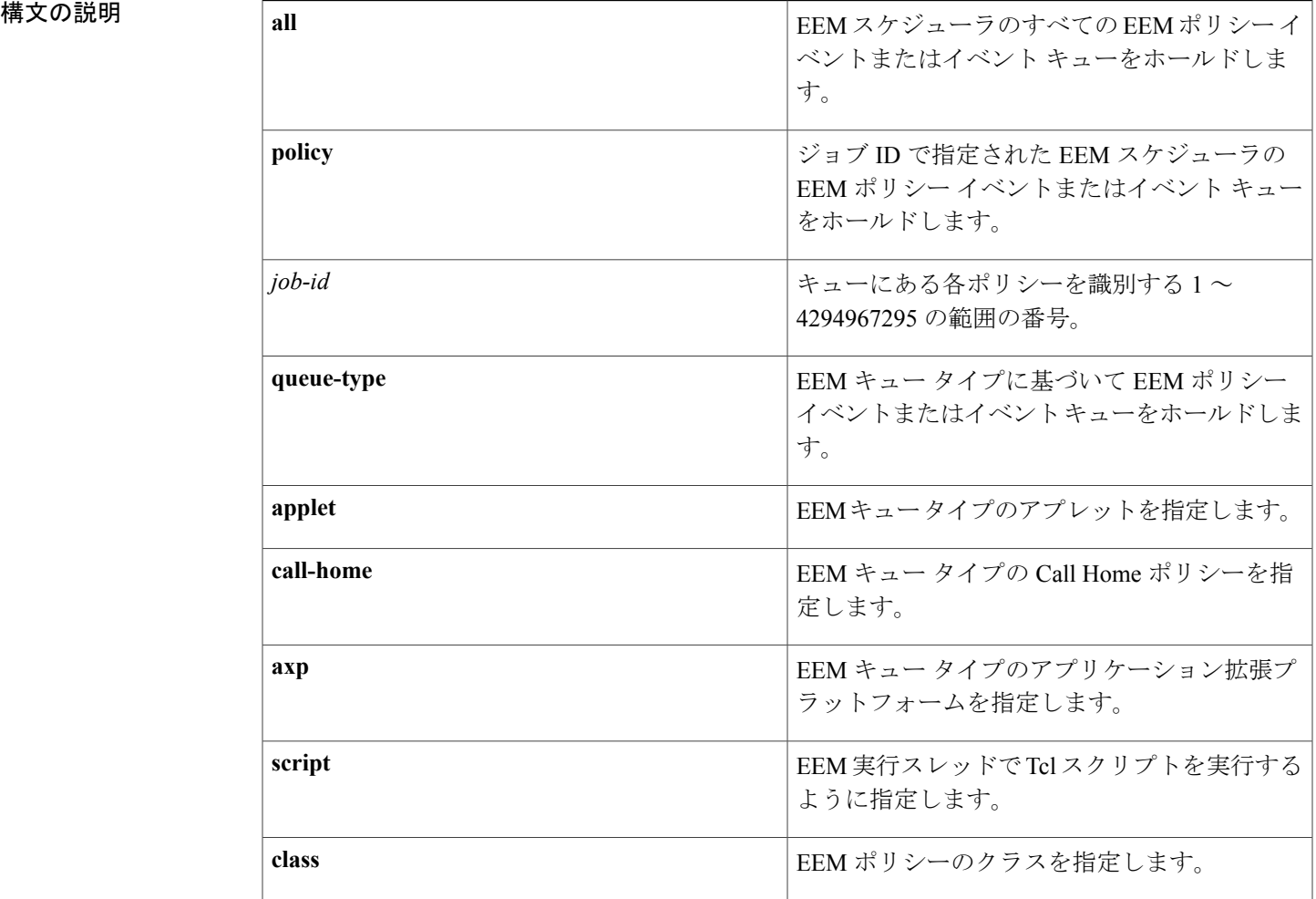

### **Embedded Event Manager** コマンド リファレンス、**Cisco IOS XE Release 3SE**(**Catalyst 3850** スイッチ)

**33**

T

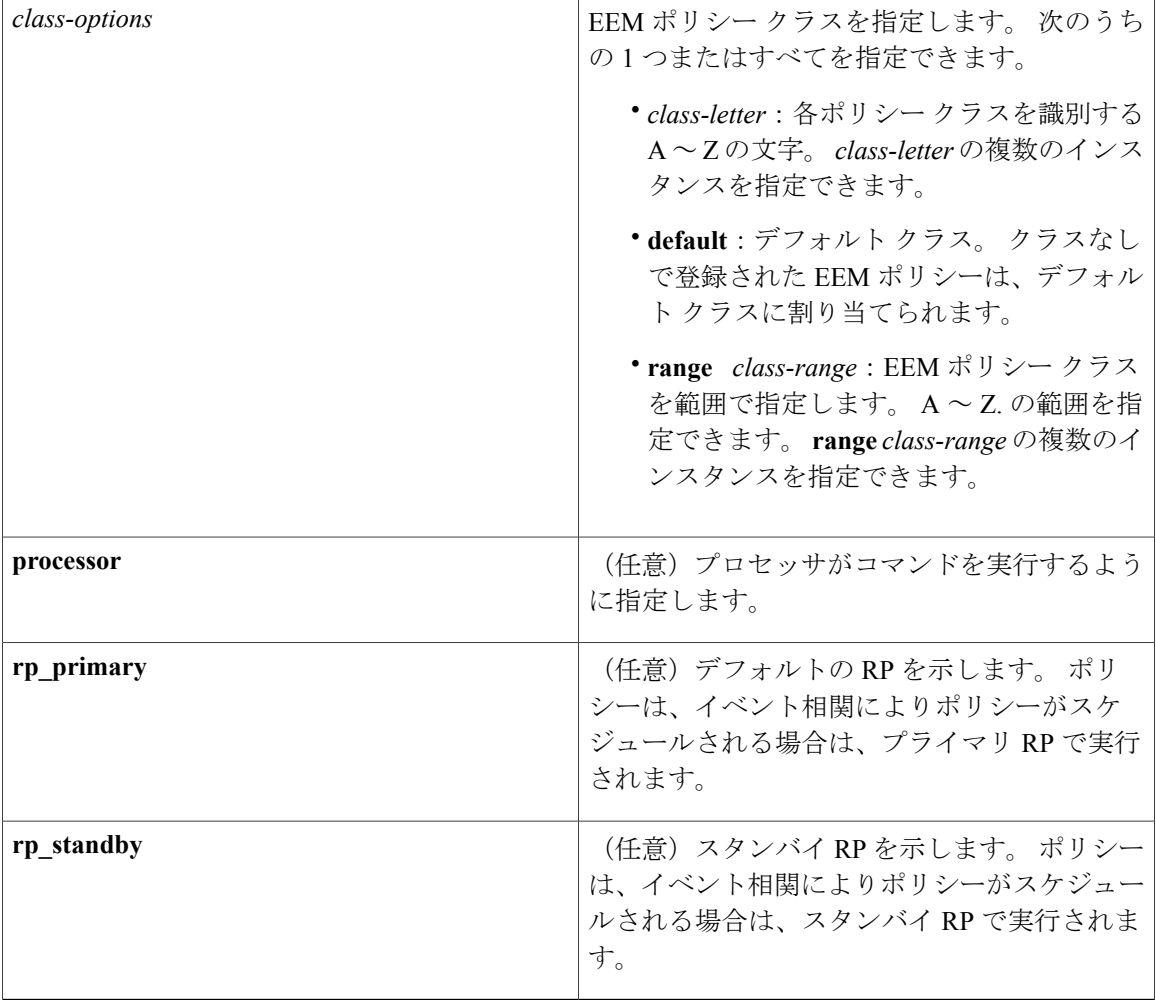

**コマンド モード** 

**\_\_\_\_\_\_\_\_\_\_\_\_\_\_\_\_\_\_\_**

特権 EXEC (#)

## **\_\_\_\_\_\_\_\_\_\_\_\_\_\_\_\_\_\_\_**

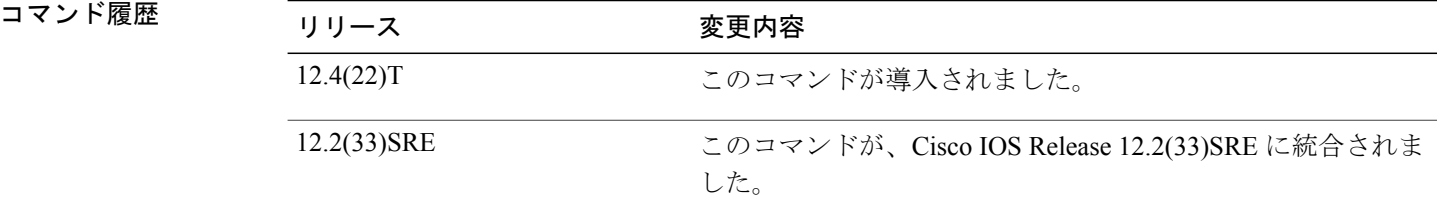

### 使用上のガイドライン **show event managerpolicypending** コマンドを使用して、サーバ実行キューで保留されているポリ シーを表示します。

**event manager scheduler hold** コマンドを使用して、サーバのポリシーまたはポリシー キューを ホールドします。

**class**キーワードの場合、*class-letter*、**default**、または**range** *class-range*のいずれかのオプションを 指定する必要があります。 同じ CLI 文でこれらのオプションをすべて指定できます。

**\_\_\_\_\_\_\_\_\_\_\_\_\_\_\_\_\_\_\_**

例 次に、EEMスケジューラのスケジュールされたポリシーイベントをホールドする例を示します。 **show** コマンドは、ポリシー イベントをホールドする前後の出力例を表示します。

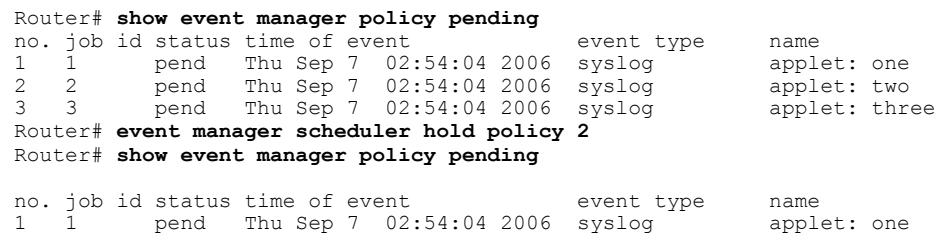

2 2 held Thu Sep 7 02:54:04 2006 syslog applet: two 3 3 pend Thu Sep 7 02:54:04 2006 syslog applet: three

### **関連コマンド**

Г

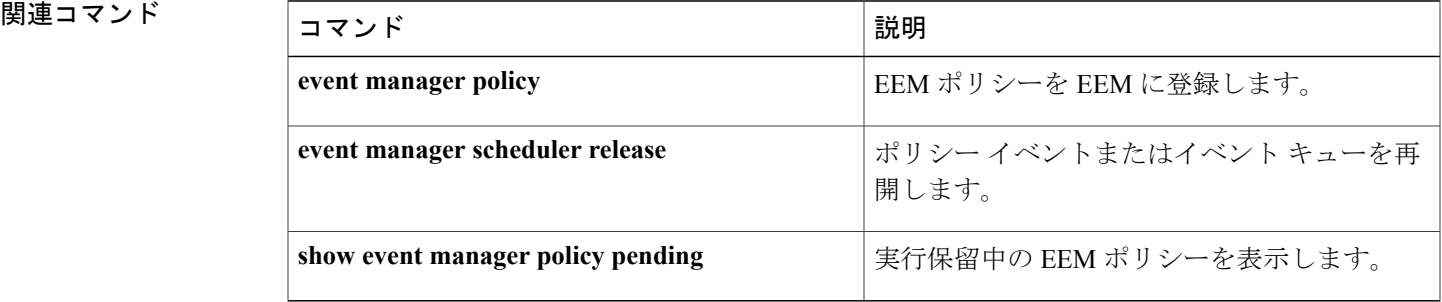

## **event manager scheduler modify**

Embedded Event Manager (EEM) ポリシーのスケジューリング パラメータを変更するには、特権 EXEC モードで **event manager scheduler modify** コマンドを使用します。

**event manager scheduler modify** {**all**| **policy** *job-id*| **queue-type** {**applet| call-home| axp| script**}} {**class** *class-options* [**queue-priority** {**high| last| low| normal**}]| **queue-priority** {**high| last| low| normal**} [**class** *class-options*]} [**processor** {**rp\_primary| rp\_standby**}]

### **|**<br>構文の説明

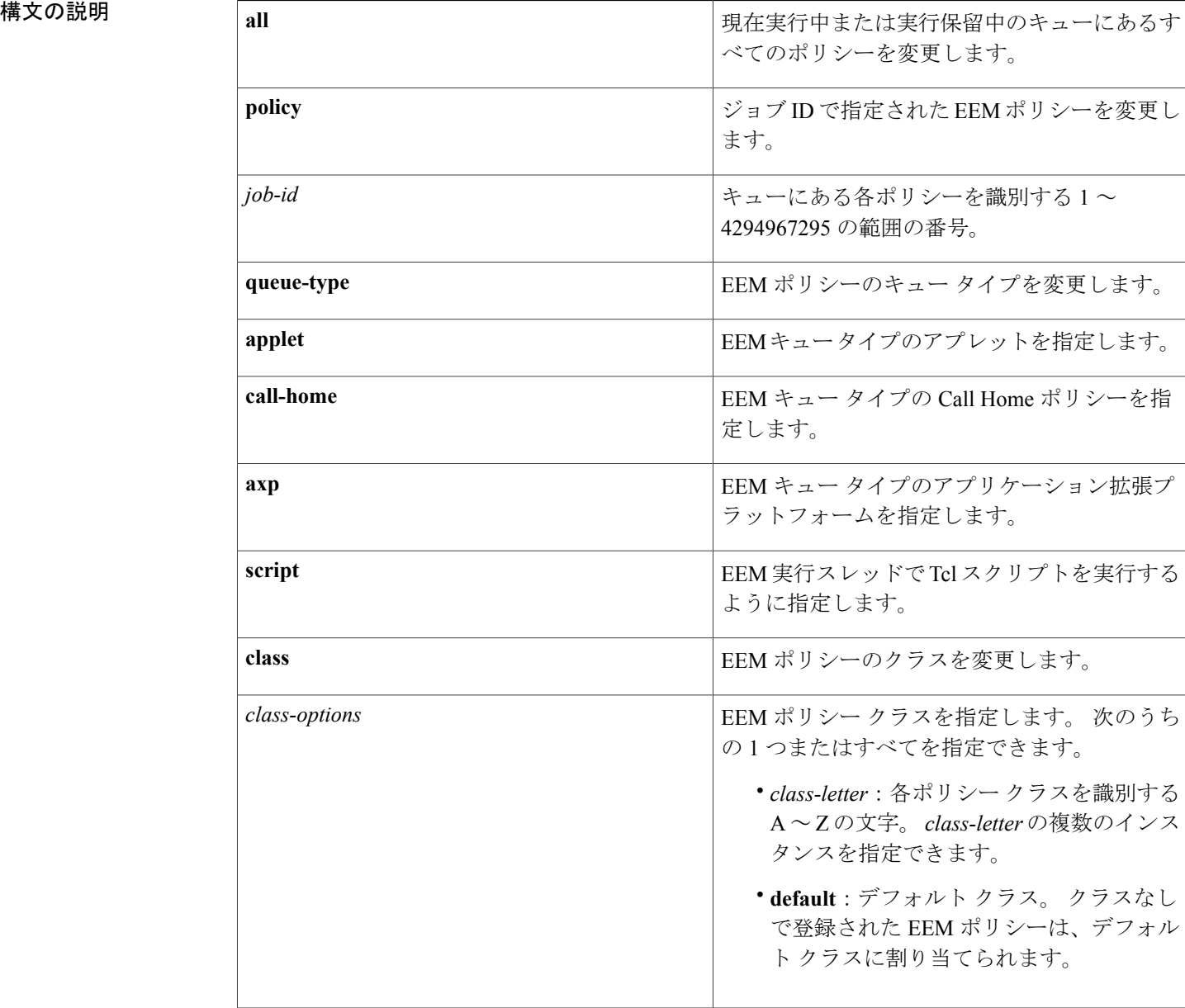

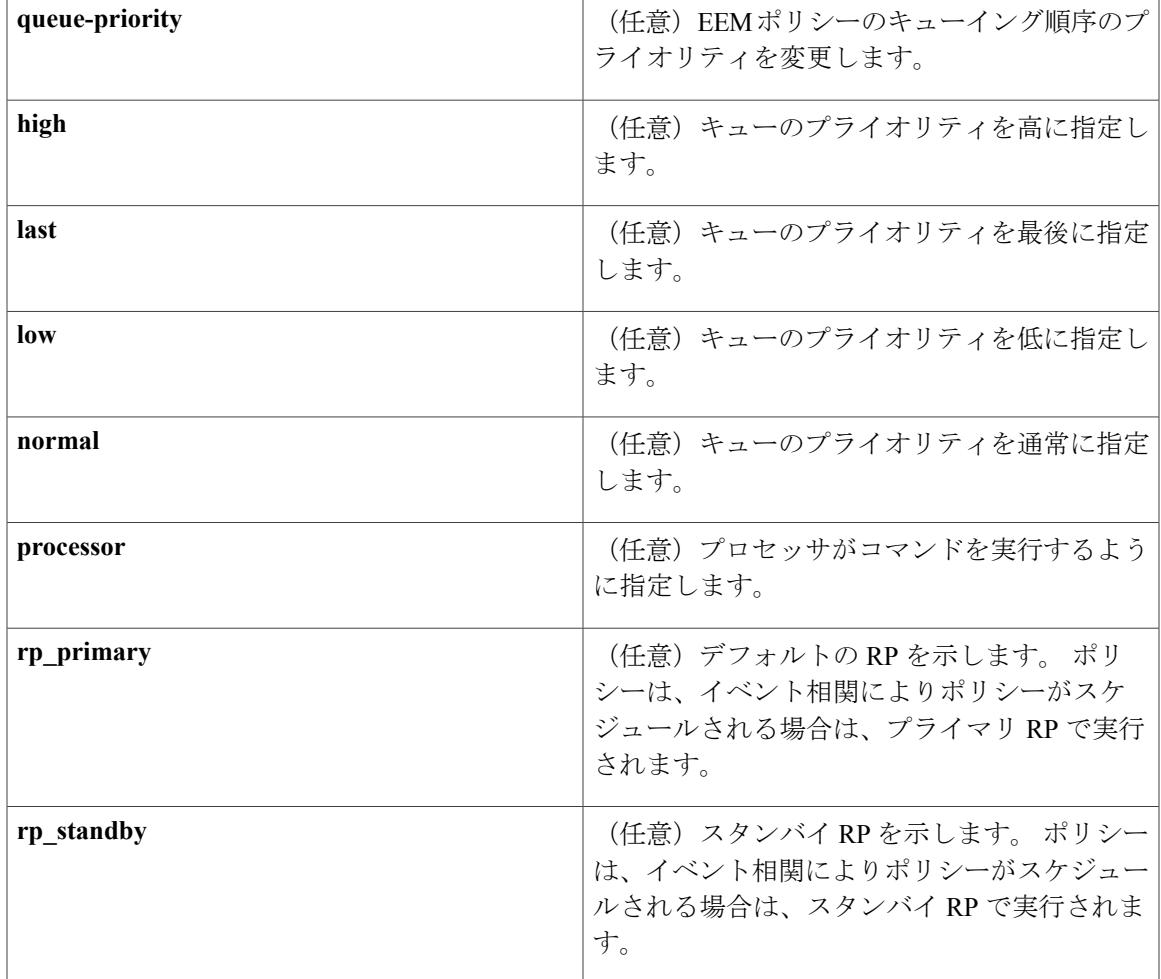

**コマンド モード** 特権 EXEC (#)

**\_\_\_\_\_\_\_\_\_\_\_\_\_\_\_\_\_\_\_**

**\_\_\_\_\_\_\_\_\_\_\_\_\_\_\_\_\_\_\_**

 $\mathbf I$ 

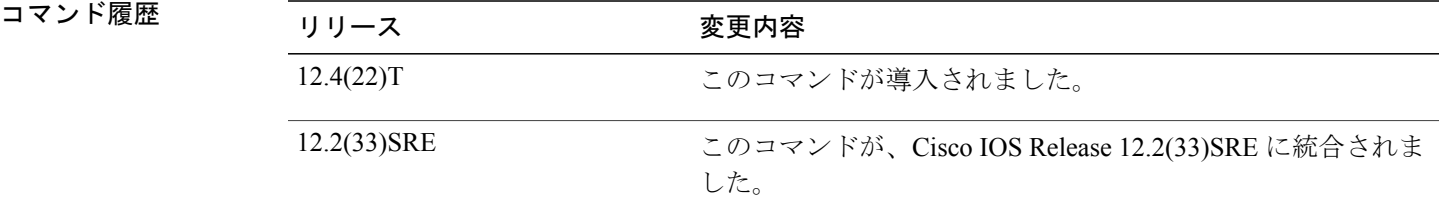

使用上のガイドライン **show event managerpolicypending** コマンドを使用して、サーバ実行キューで保留されているポリ シーを表示します。

**event manager scheduler modify** コマンドを使用して、ポリシーのスケジューリング パラメータを 変更します。

**class** キーワードの場合、*class-letter* または **default** のいずれかのオプションを指定する必要があり ます。 同じ CLI 文で両方のオプションを指定できます。

例 次に、EEM ポリシーのスケジューリング パラメータを変更する例を示します。 **show** コマンド は、スケジューリング パラメータを変更する前後の出力例を表示します。

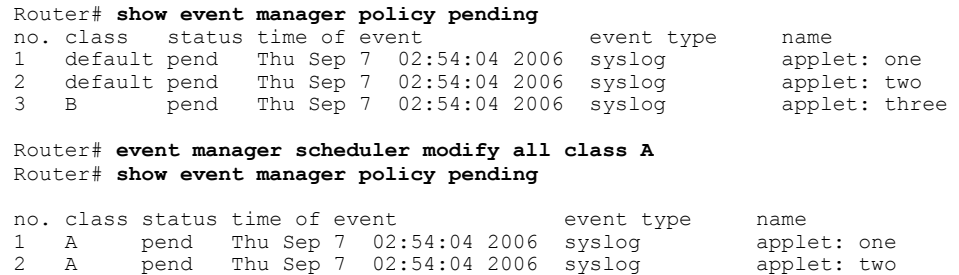

3 A pend Thu Sep 7 02:54:04 2006 syslog applet: three

### 関連コマンド

**\_\_\_\_\_\_\_\_\_\_\_\_\_\_\_\_\_\_\_**

**\_\_\_\_\_\_\_\_\_\_\_\_\_\_\_\_\_\_\_**

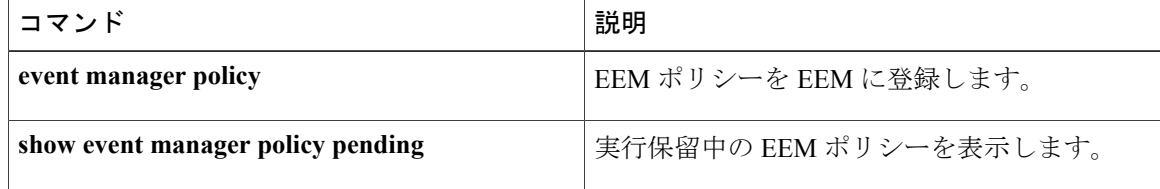

## **event manager scheduler release**

Embedded Event Manager(EEM)ポリシーの実行を再開するには、特権 EXEC モードで **event manager scheduler release** コマンドを使用します。

**event manager scheduler release** {**all**| **policy** *policy-id*| **queue-type** {**applet| call-home| axp| script**} [**class** *class-options*]} [**processor** {**rp\_primary| rp\_standby**}]

### **|構文の説明**

Г

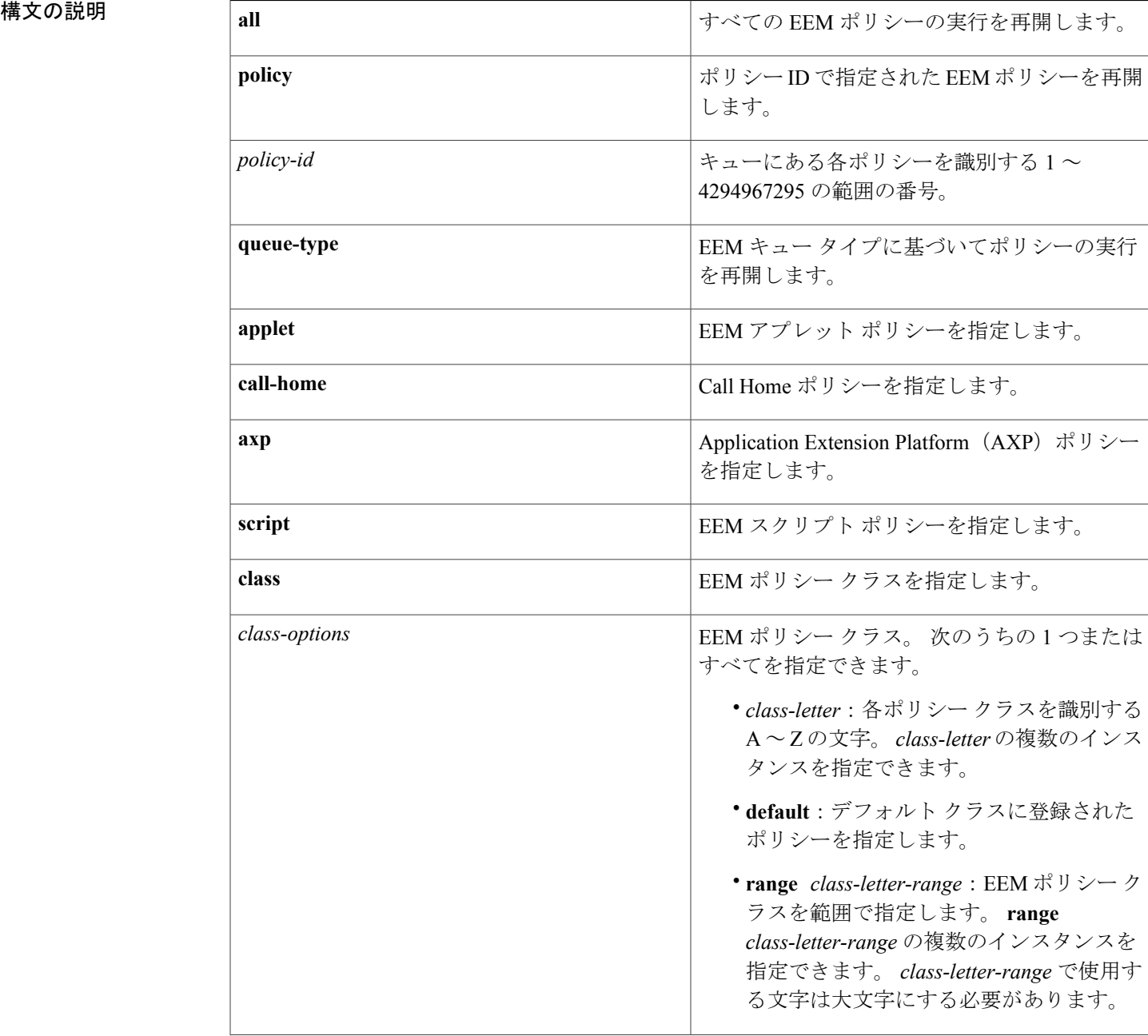

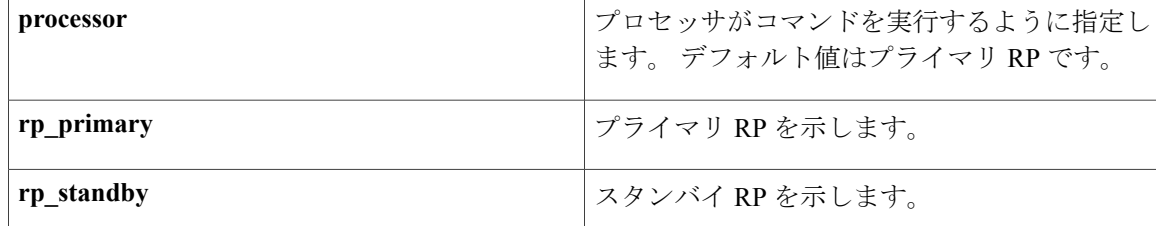

- **\_\_\_\_\_\_\_\_\_\_\_\_\_\_\_\_\_\_\_** コマンド デフォルト ディセーブル
- コマンド モード 特権 EXEC (#)

**\_\_\_\_\_\_\_\_\_\_\_\_\_\_\_\_\_\_\_**

**\_\_\_\_\_\_\_\_\_\_\_\_\_\_\_\_\_\_\_**

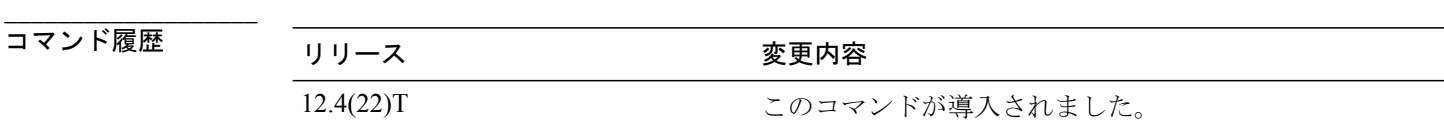

使用上のガイドライン **event manager scheduler hold** コマンドを使用してホールドした EEM ポリシーを解放するには、 **event manager scheduler release** コマンドを使用します。

> *class-letter*、**default**、および **range** *class-letter-range* のいずれかのオプションを指定する必要があ ります。 同じ CLI 文でこれらのオプションをすべて指定できます。

### **\_\_\_\_\_\_\_\_\_\_\_\_\_\_\_\_\_\_\_** 例 みちゃく こうべての EEM ポリシーの実行を再開する例を示します。

Router# **event manager scheduler release all** 次に、クラス A ~ E のポリシーの実行を再開する例を示します。

Router# **event manager scheduler release queue-type script class range A-E**

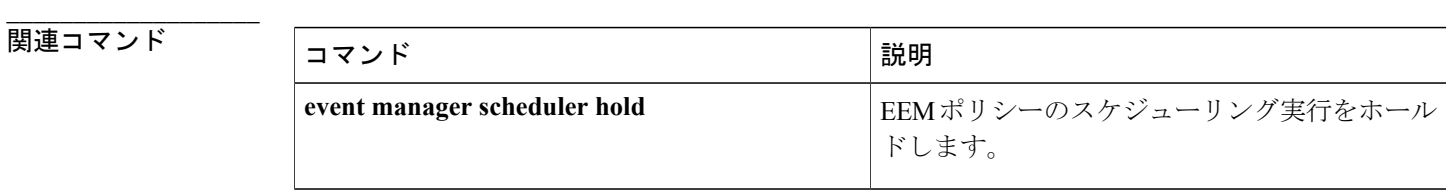

**\_\_\_\_\_\_\_\_\_\_\_\_\_\_\_\_\_\_\_**

**\_\_\_\_\_\_\_\_\_\_\_\_\_\_\_\_\_\_\_**

**\_\_\_\_\_\_\_\_\_\_\_\_\_\_\_\_\_\_\_**

## **event manager scheduler suspend**

Embedded Event Manager (EEM) ポリシーのスケジューリング実行をただちに停止するには、グ ローバル コンフィギュレーション モードで **event manager scheduler suspend** コマンドを使用しま す。 EEM ポリシーのスケジューリングを再開するには、このコマンドの **no** 形式を使用します。

**event manager scheduler suspend**

**no event manager scheduler suspend**

- 構文の説明 このコマンドには引数またはキーワードはありません。
- **\_\_\_\_\_\_\_\_\_\_\_\_\_\_\_\_\_\_\_** コマンド デフォルト ポリシー スケジューリングはアクティブです。
- **\_\_\_\_\_\_\_\_\_\_\_\_\_\_\_\_\_\_\_** グローバル コンフィギュレーション

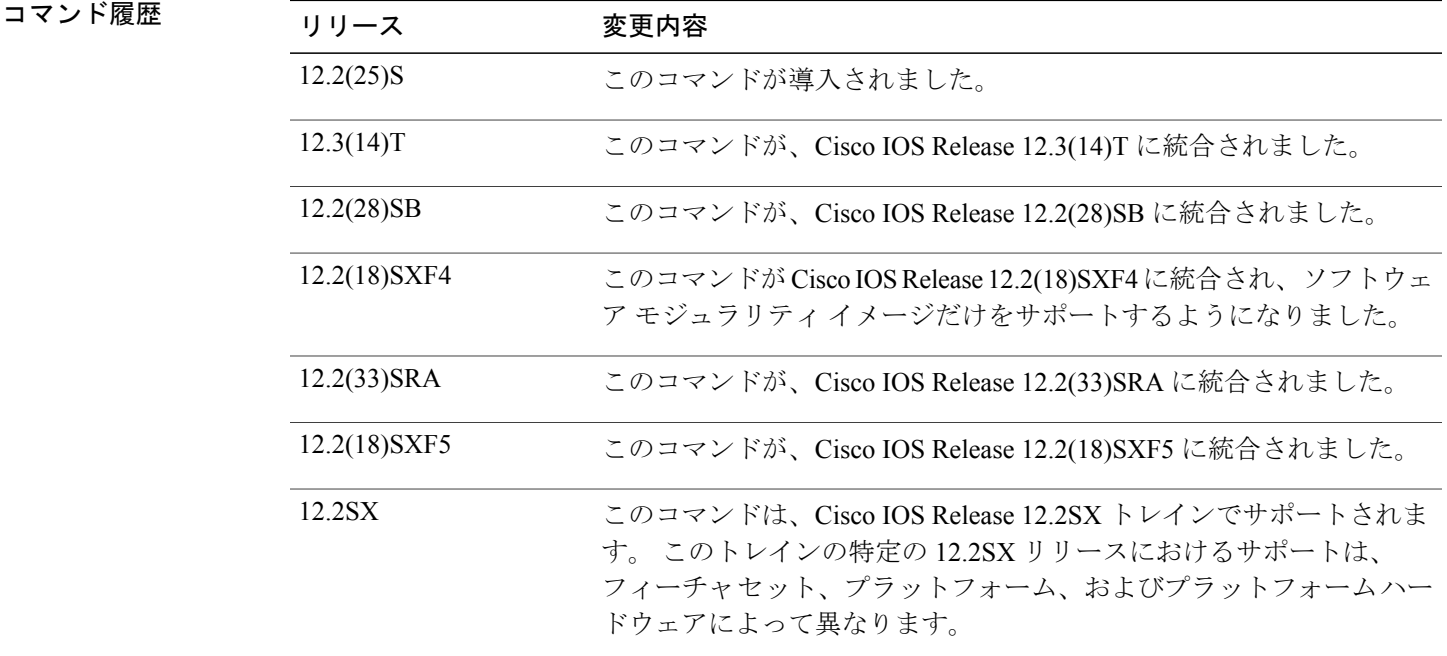

使用上のガイドライン **event manager scheduler suspend**コマンドを使用して、すべてのポリシーのスケジューリング要求 を停止します。このコマンドの **no** 形式を入力するまで、スケジューリングは行われません。 こ

のコマンドの**no**形式を使用すると、ポリシーのスケジューリングが再開され、保留中のポリシー が実行されます。

ポリシーを1つずつ登録解除せずに、ポリシーの実行をただちに停止する必要がある状況として、 次のものが挙げられます。

- セキュリティ上の理由:システムのセキュリティが侵害されていると思われる場合。
- パフォーマンス上の理由:他の機能に多くのCPUサイクルを割り当てるため、ポリシーの実 行を一時的に停止する場合。

例 次の **event manager scheduler suspend** コマンドの例では、ポリシーのスケジュールがディセーブ ルになります。

Router(config)# **event manager scheduler suspend**

May 19 14:31:22.439: fm\_server[12330]: %HA\_EM-6-FMS\_POLICY\_EXEC: fh\_io\_msg: Policy execution has been suspended

次の **event manager scheduler suspend** コマンドの例では、ポリシーのスケジュールがイネーブル になります。

Router(config)# **no event manager scheduler suspend** May 19 14:31:40.449: fm server[12330]: %HA\_EM-6-FMS\_POLICY\_EXEC: fh\_io\_msg: Policy execution has been resumed

**関連コマンド** 

**\_\_\_\_\_\_\_\_\_\_\_\_\_\_\_\_\_\_\_**

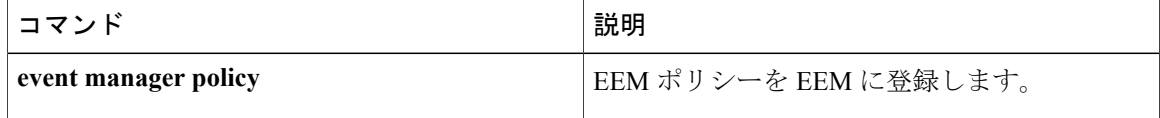